#### **Министерство образования и науки Российской Федерации**

федеральное государственное автономное образовательное учреждение

высшего образования

### **«НАЦИОНАЛЬНЫЙ ИССЛЕДОВАТЕЛЬСКИЙ ТОМСКИЙ ПОЛИТЕХНИЧЕСКИЙ УНИВЕРСИТЕТ»**

Инженерная школа информационных технологий и робототехники Направление подготовки 09.03.02 Информационные системы и технологии Отделение школы (НОЦ) Информационных технологий

#### **БАКАЛАВРСКАЯ РАБОТА**

#### **Тема работы Разработка и внедрение расширения схемы Active Directory классами, с внедрением в интерфейс Microsoft Management Console**

УДК 004.451:004.623-043.61

Студент

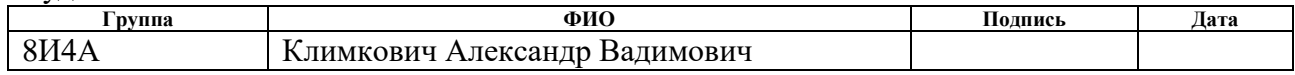

#### Руководитель

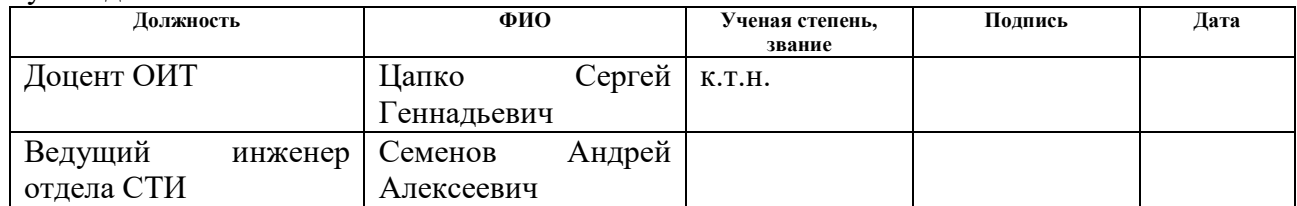

#### **КОНСУЛЬТАНТЫ:**

По разделу «Финансовый менеджмент, ресурсоэффективность и ресурсосбережение»

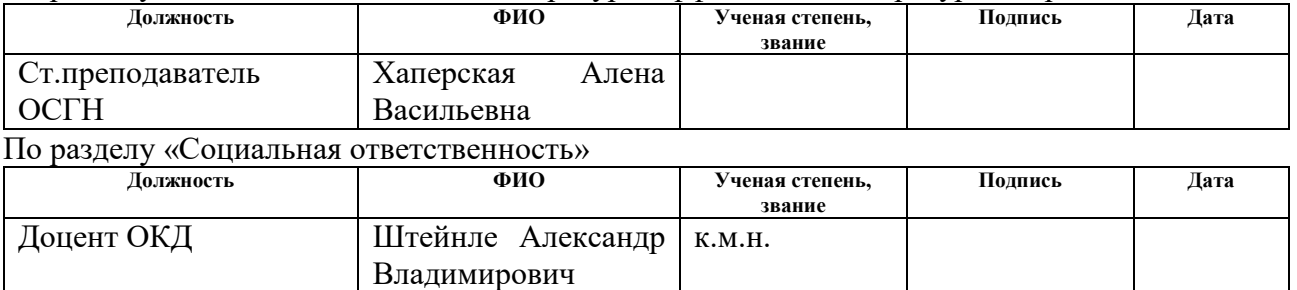

#### **ДОПУСТИТЬ К ЗАЩИТЕ:**

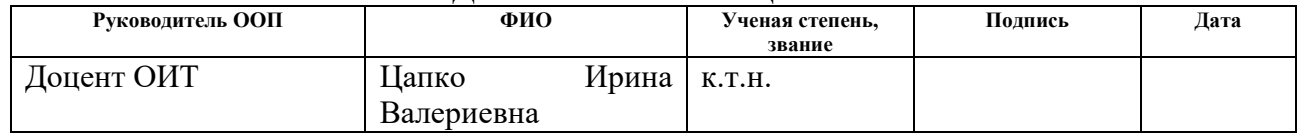

## **Планируемые результаты обучения по ООП**

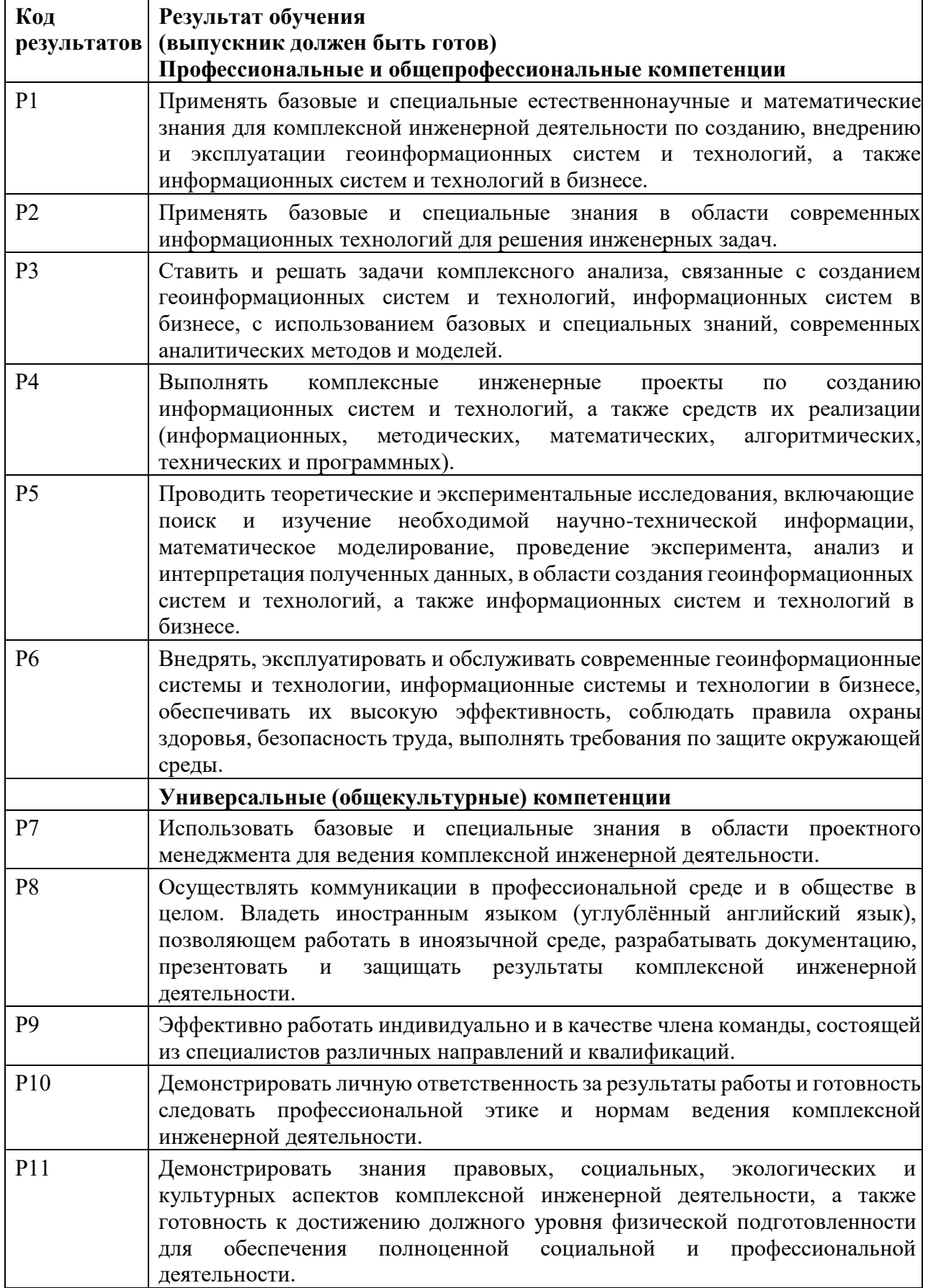

#### **Министерство образования и науки Российской Федерации**

федеральное государственное автономное образовательное учреждение

высшего образования

### **«НАЦИОНАЛЬНЫЙ ИССЛЕДОВАТЕЛЬСКИЙ ТОМСКИЙ ПОЛИТЕХНИЧЕСКИЙ УНИВЕРСИТЕТ»**

Инженерная школа информационных технологий и робототехники Направление подготовки 09.03.02 Информационные системы и технологии Отделение школы (НОЦ) Информационных технологий

# УТВЕРЖДАЮ:

Руководитель ООП \_\_\_\_\_ \_\_\_\_\_\_\_ \_\_\_\_\_\_\_\_\_\_\_\_

(Подпись) (Дата) (Ф.И.О.)

#### **ЗАДАНИЕ**

#### **на выполнение выпускной квалификационной работы**

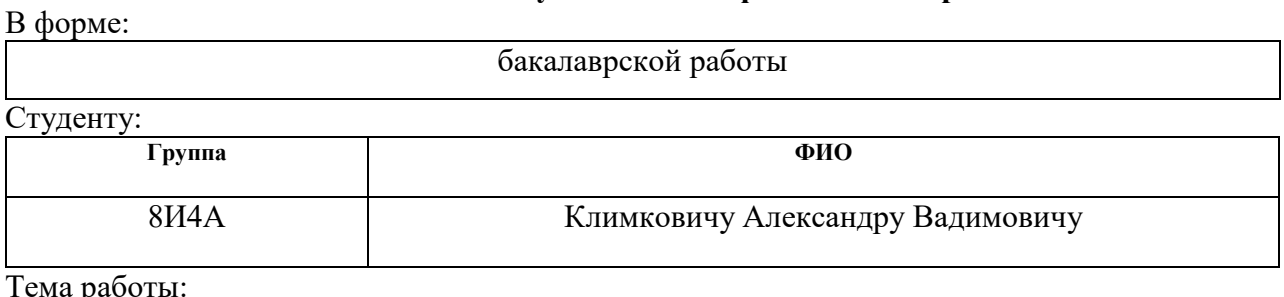

Тема работы:

**Разработка и внедрение расширения схемы Active Directory классами, с внедрением в интерфейс Microsoft Management Console**

Утверждена приказом директора (дата, номер) № 2063/с от 23.03.2018 г.

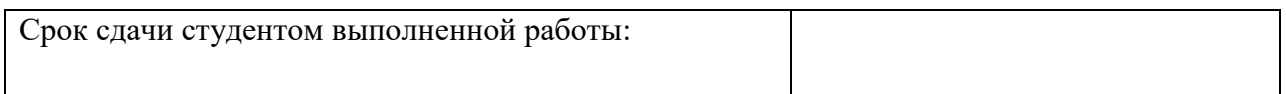

#### **ТЕХНИЧЕСКОЕ ЗАДАНИЕ:**

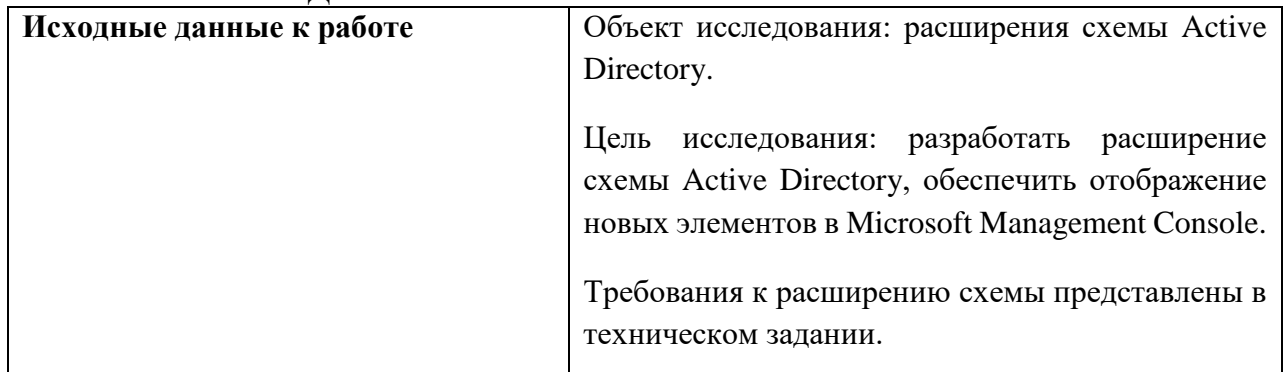

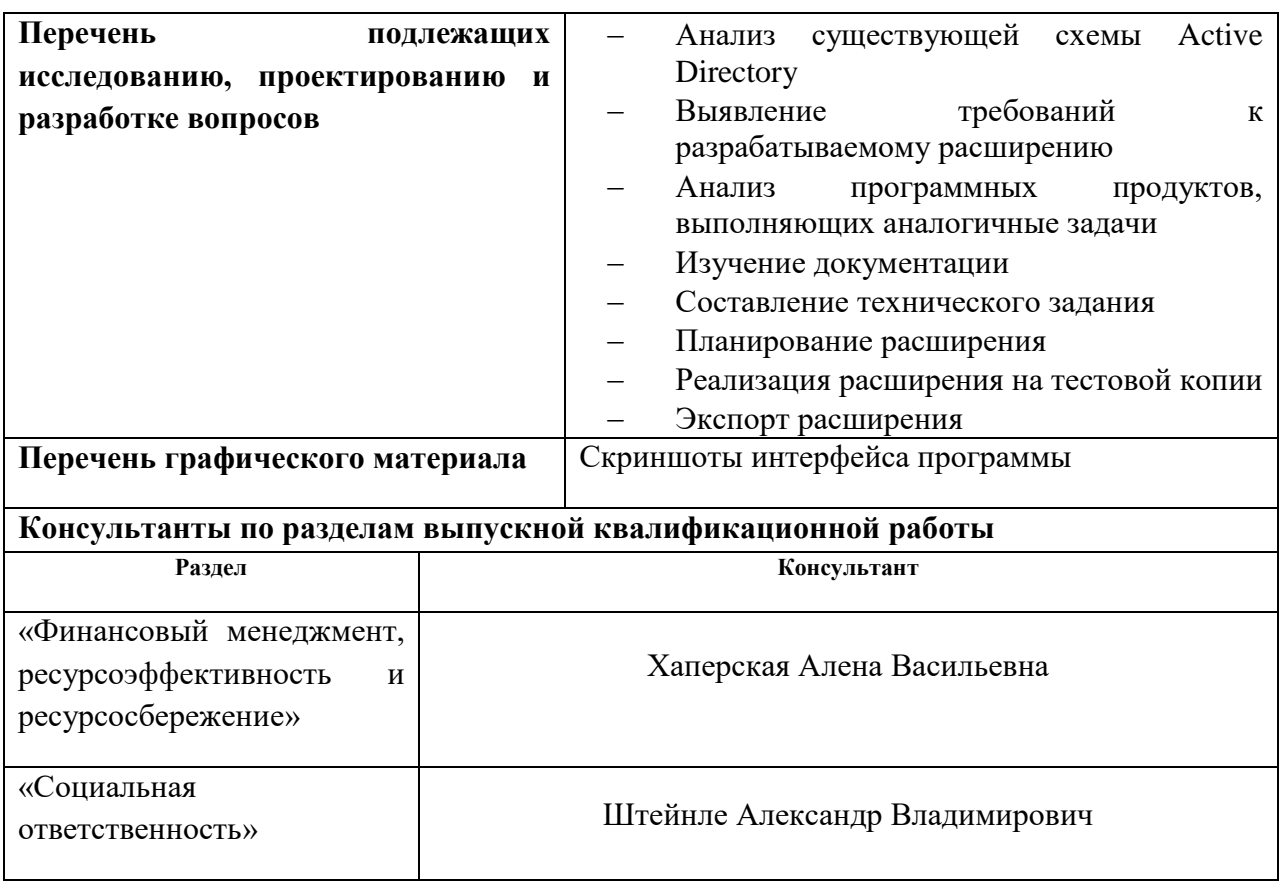

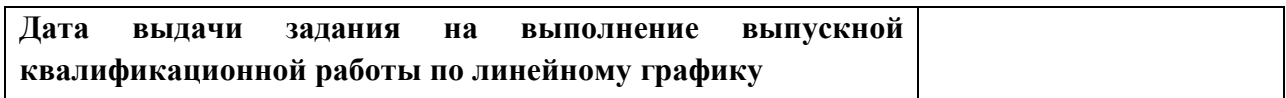

### **Задание выдал руководитель:**

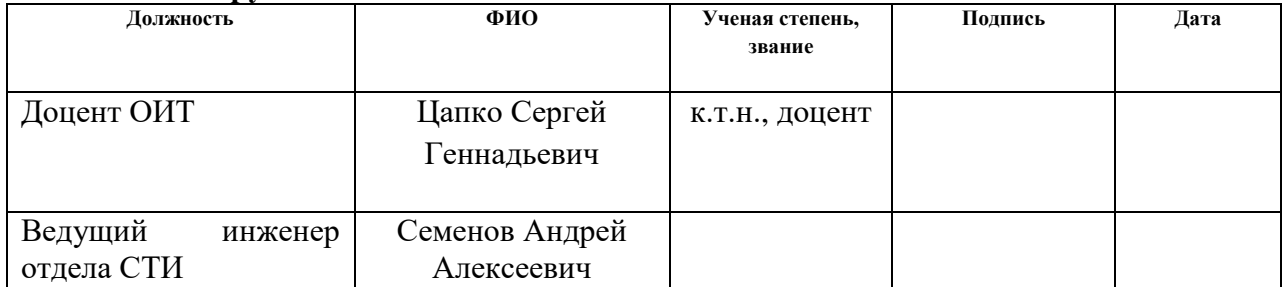

### **Задание принял к исполнению студент:**

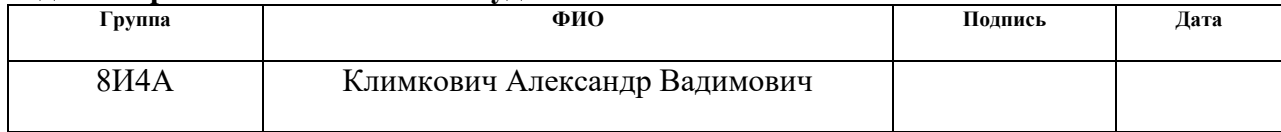

#### **Министерство образования и науки Российской Федерации**

#### федеральное государственное автономное образовательное учреждение высшего образования **«НАЦИОНАЛЬНЫЙ ИССЛЕДОВАТЕЛЬСКИЙ ТОМСКИЙ ПОЛИТЕХНИЧЕСКИЙ УНИВЕРСИТЕТ»**

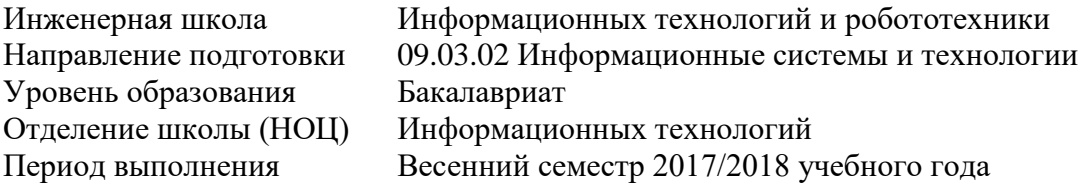

Форма представления работы:

Бакалаврская работа

## **КАЛЕНДАРНЫЙ РЕЙТИНГ-ПЛАН**

#### **выполнения выпускной квалификационной работы**

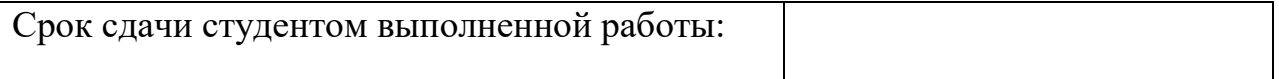

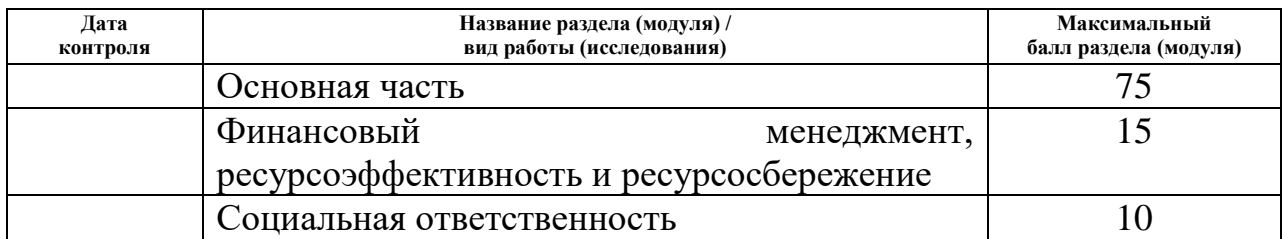

Составил преподаватель:

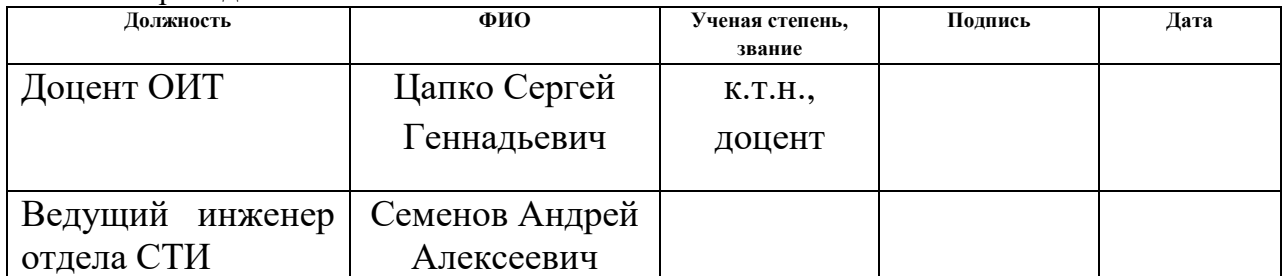

#### **СОГЛАСОВАНО:**

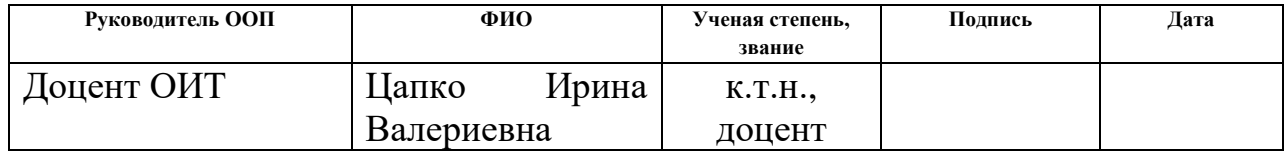

### **ЗАДАНИЕ ДЛЯ РАЗДЕЛА «ФИНАНСОВЫЙ МЕНЕДЖМЕНТ, РЕСУРСОЭФФЕКТИВНОСТЬ И РЕСУРСОСБЕРЕЖЕНИЕ»**

Студенту:

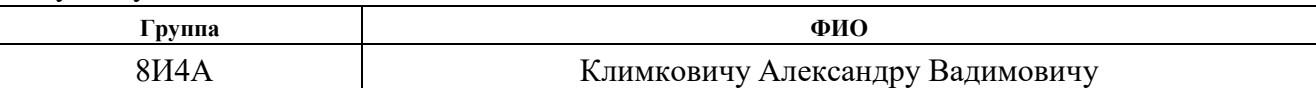

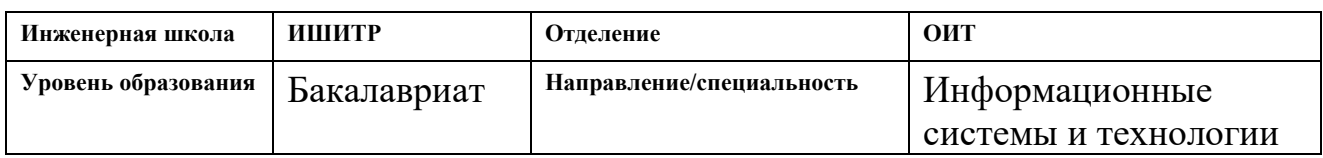

#### **Исходные данные к разделу «Финансовый менеджмент, ресурсоэффективность и ресурсосбережение»:**

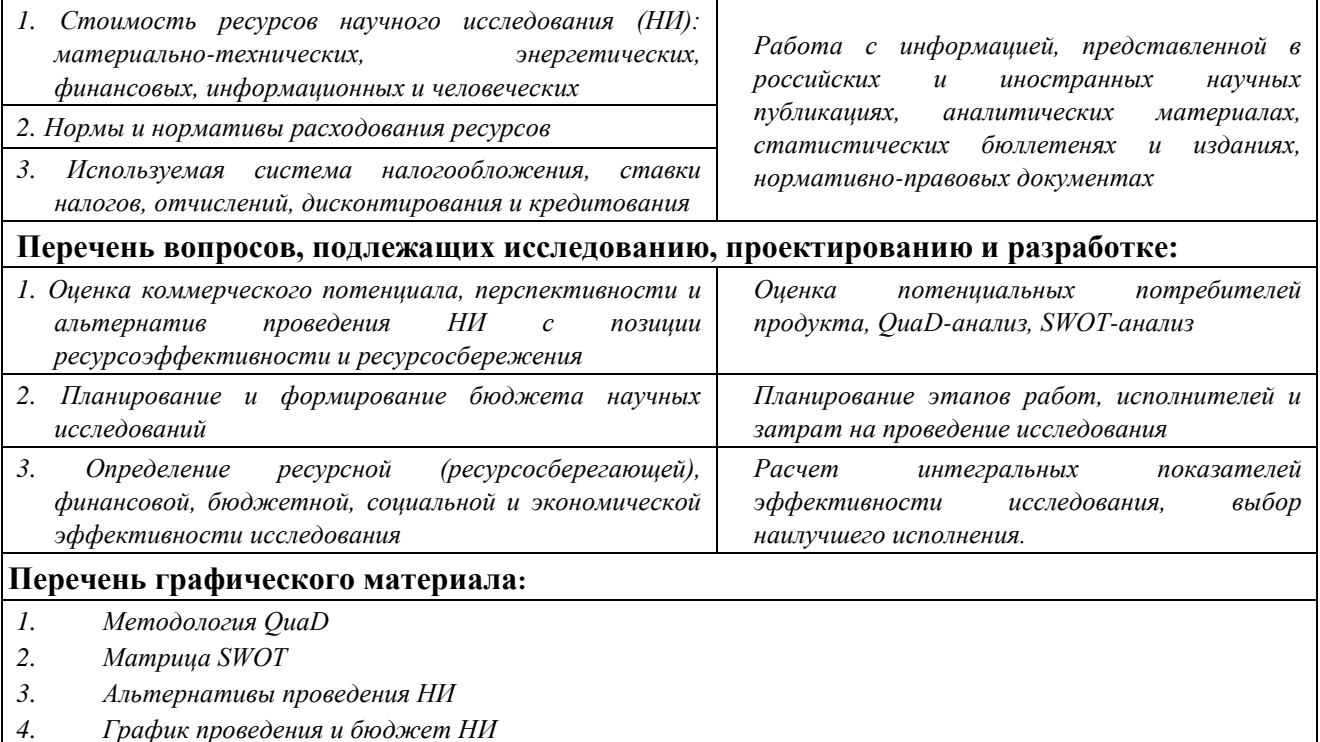

- *5. Оценка ресурсной, финансовой и экономической эффективности НИ*
- *6. Диаграмма Ганта*

## **Дата выдачи задания для раздела по линейному графику** 16.02.2018 г.

#### **Задание выдал консультант:**

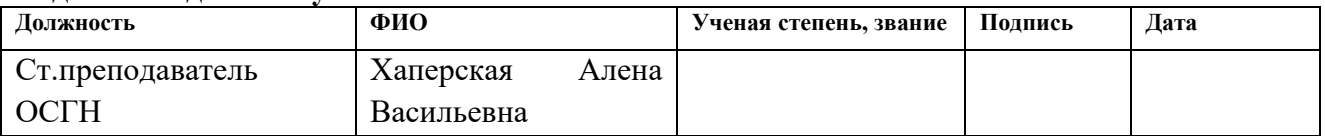

### **Задание принял к исполнению студент:**

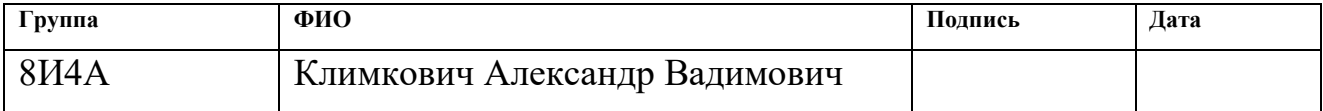

## **ЗАДАНИЕ ДЛЯ РАЗДЕЛА «СОЦИАЛЬНАЯ ОТВЕТСТВЕННОСТЬ»**

## Студенту:

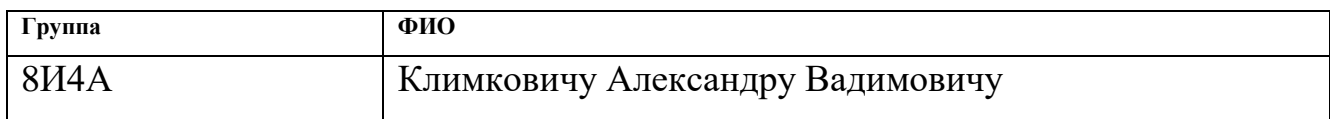

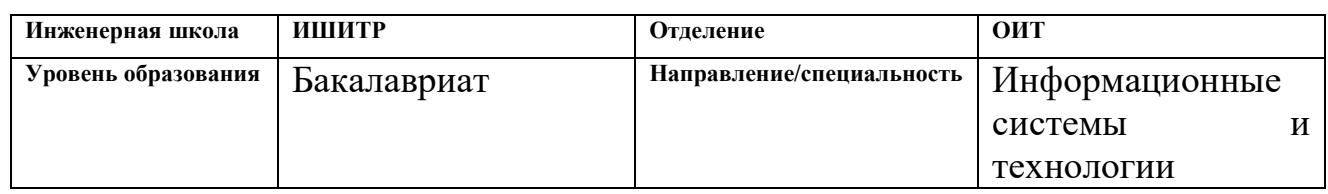

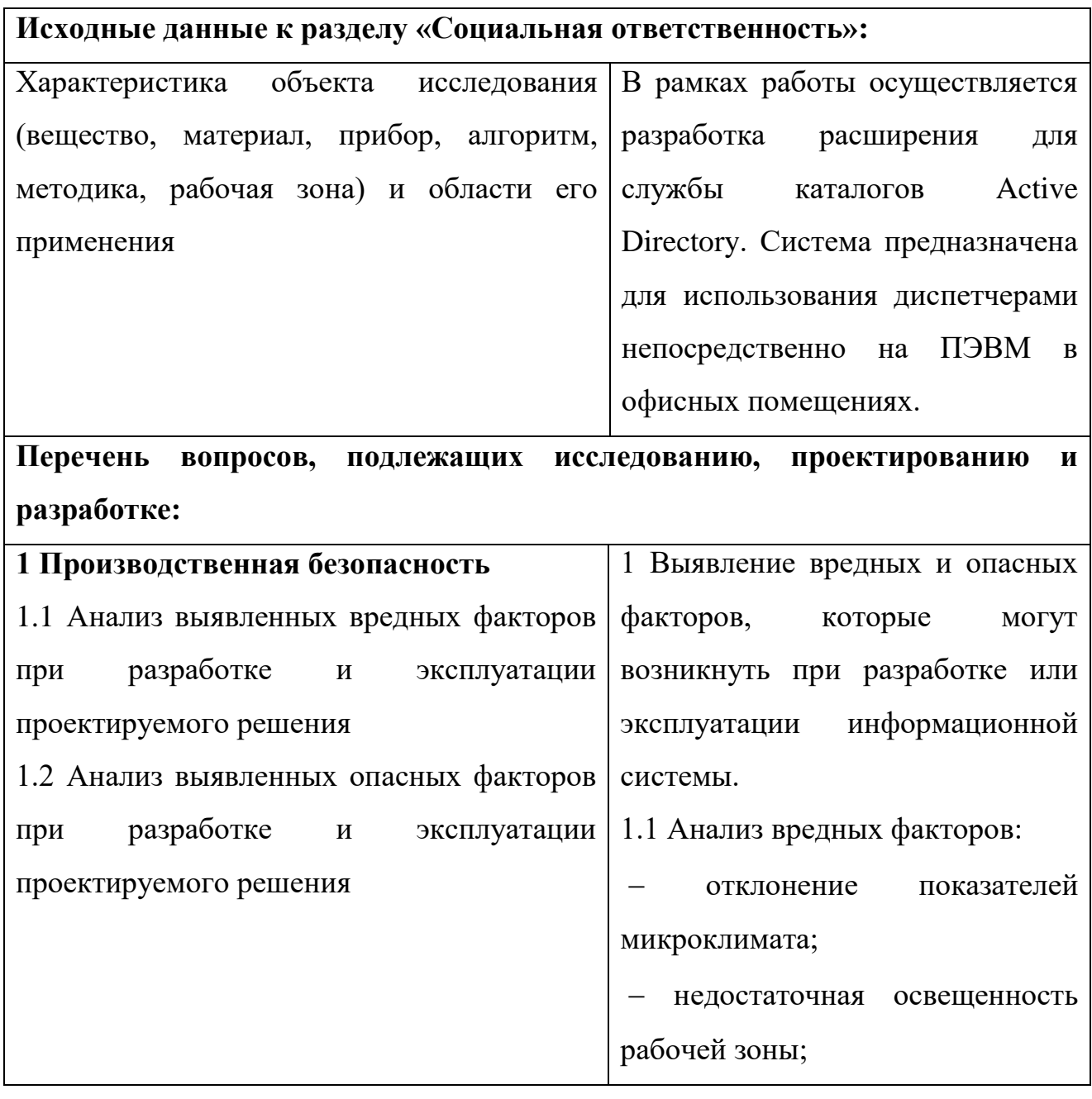

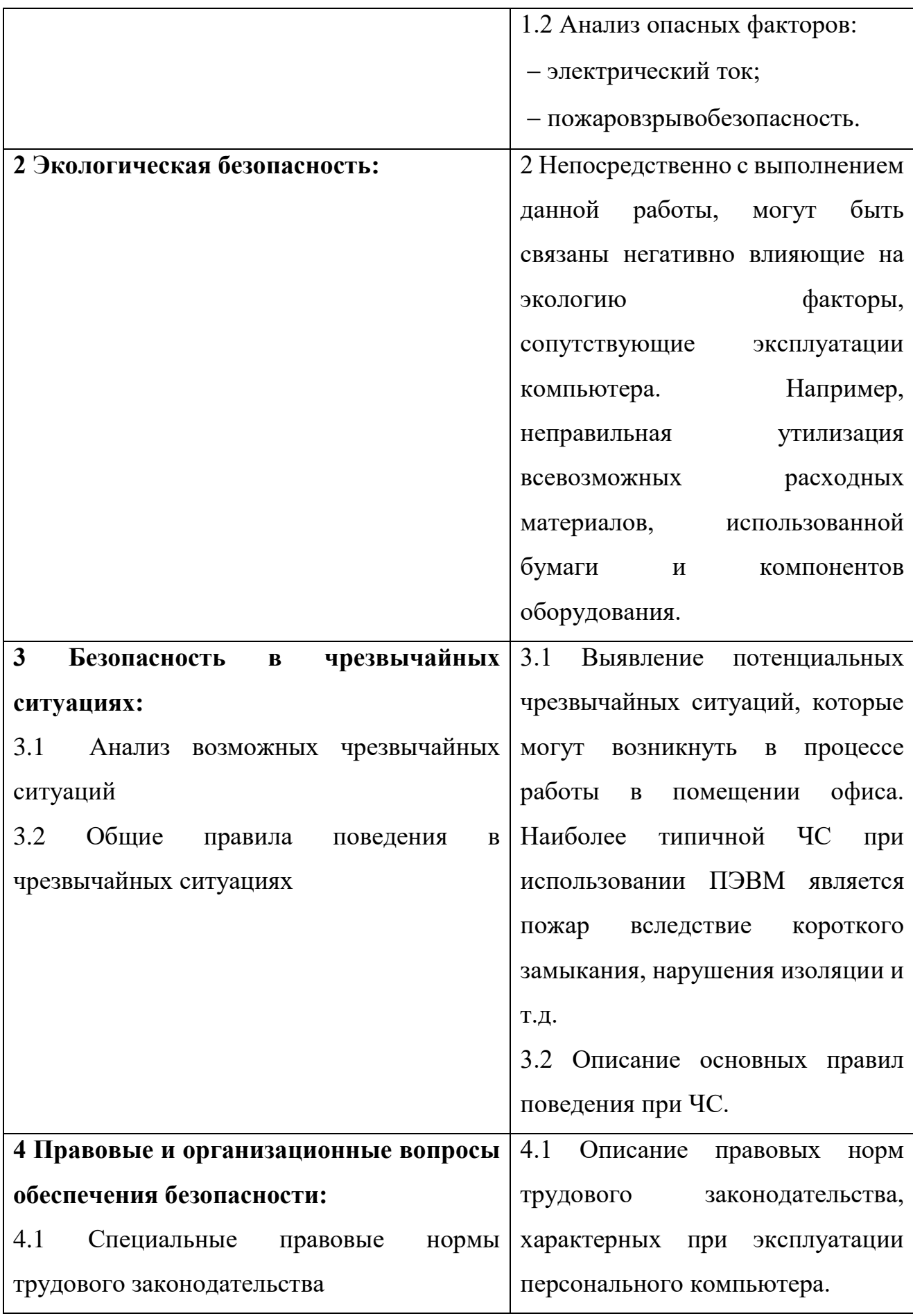

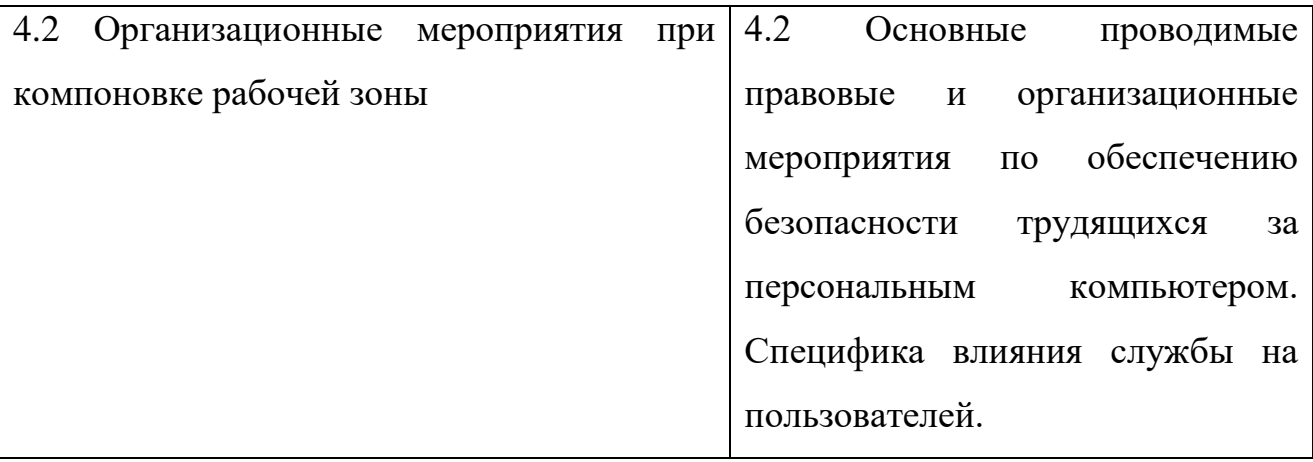

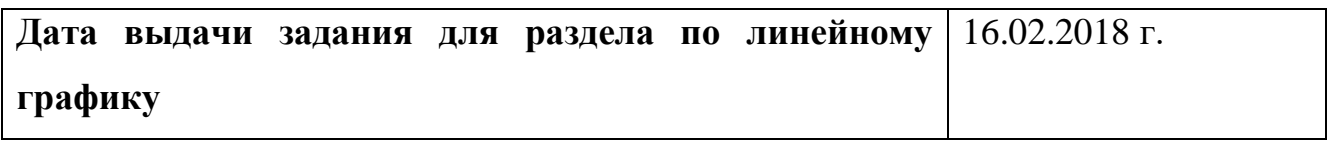

## **Задание выдал консультант:**

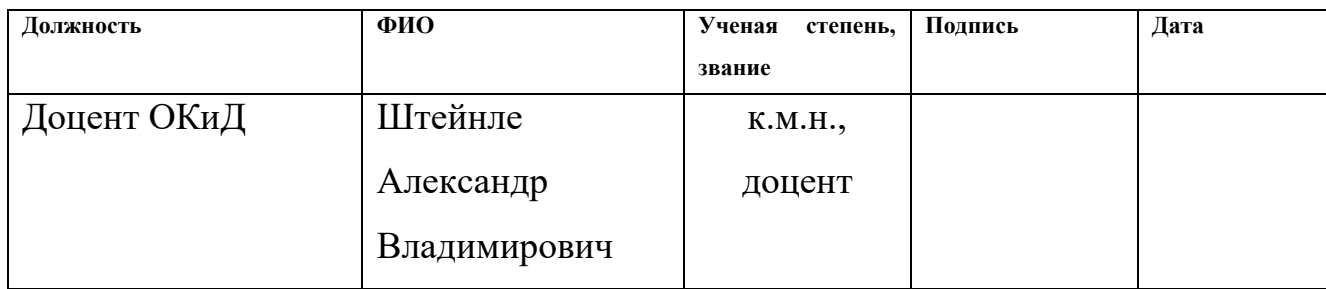

## **Задание принял к исполнению студент:**

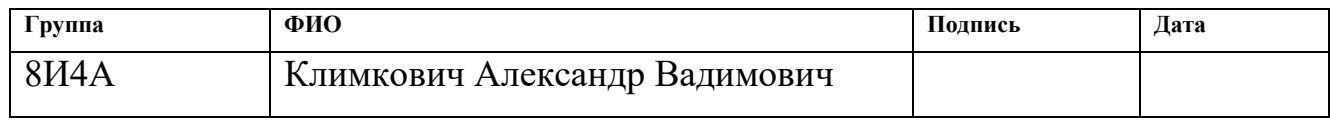

#### **РЕФЕРАТ**

Выпускная квалификационная работа содержит 67 страниц, 12 рисунков, 16 источников, 14 таблиц.

Ключевые слова: приложение, active directory, разработка, ldif-запрос, автоматизация.

Объект исследования: средства расширения схемы Active Directory.

Цель работы: разработка приложения для добавления или изменения объектов Active Directory, с возможностью отображения объектов через Microsoft Management Console.

В процессе исследования изучена предметная область, рассмотрены существующие аналоги и требования к проектируемому приложению. Выполнено проектирование и реализация информационной системы.

В результате исследования разработано приложение для автоматизированного генерирования LDIF запросов с возможностью подключения к существующей схеме Active Directory для получения списка объектов. Изучена возможность изменения запросом Display Specifiers для отображения внесённых изменений в Microsoft Management Console.

Область применения: приложение будет использована на объектах ООО «Газпром трансгаз Томск».

### **ОПРЕДЕЛЕНИЯ, ОБОЗНАЧЕНИЯ, СОКРАЩЕНИЯ**

В данной работе применены следующие термины с соответствующими определениями:

Active Directory (AD) – реализация службы каталогов от корпорации Microsoft, взаимодействующая по протоколу LDAP. Данная служба позволяет управлять групповой политикой по настройке прав пользователей, хранит информацию о пользователях, позволяет централизованно устанавливать обновления и программное обеспечение на компьютеры сети [1].

Microsoft Management Console (MMC) – компонент операционной системы Windows 2000 и более поздних версий, позволяет получить расширенные функции управления системой и её компонентами [2].

Display Specifiers – объекты которые определяют локализованные данные пользовательского интерфейса, описывают различные элементы пользовательского интерфейса для определенного класса объектов [3].

Lightweight Directory Access Protocol (LDAP) – протокол прикладного уровня для доступа к службе каталогов X.500, разработанный IETF как облегчённый вариант разработанного ITU-T протокола DAP [4].

LDAP Data Interchange Format (LDIF) – формат представления записей службы каталогов или их изменений в текстовой форме [5].

## **ОГЛАВЛЕНИЕ**

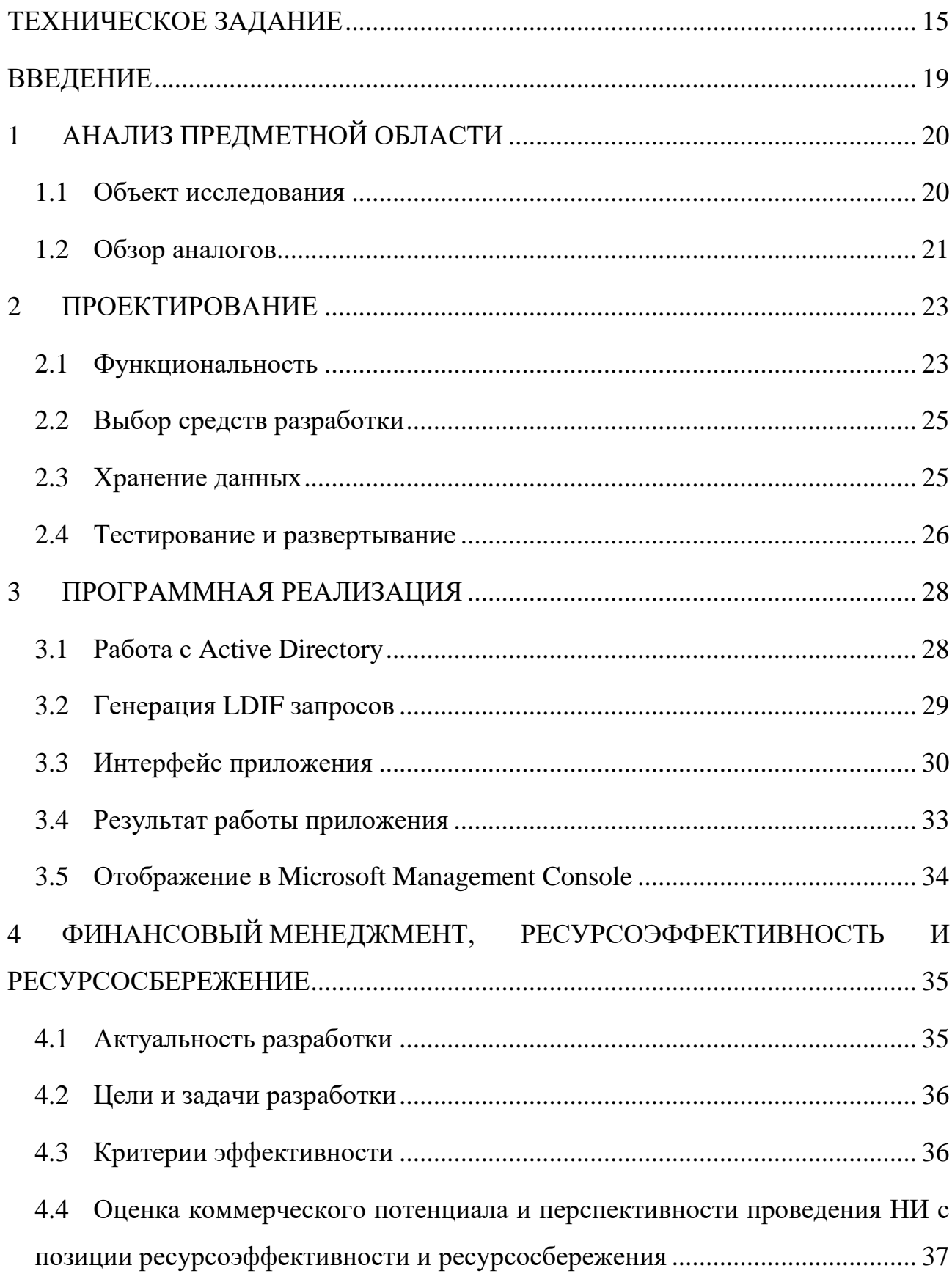

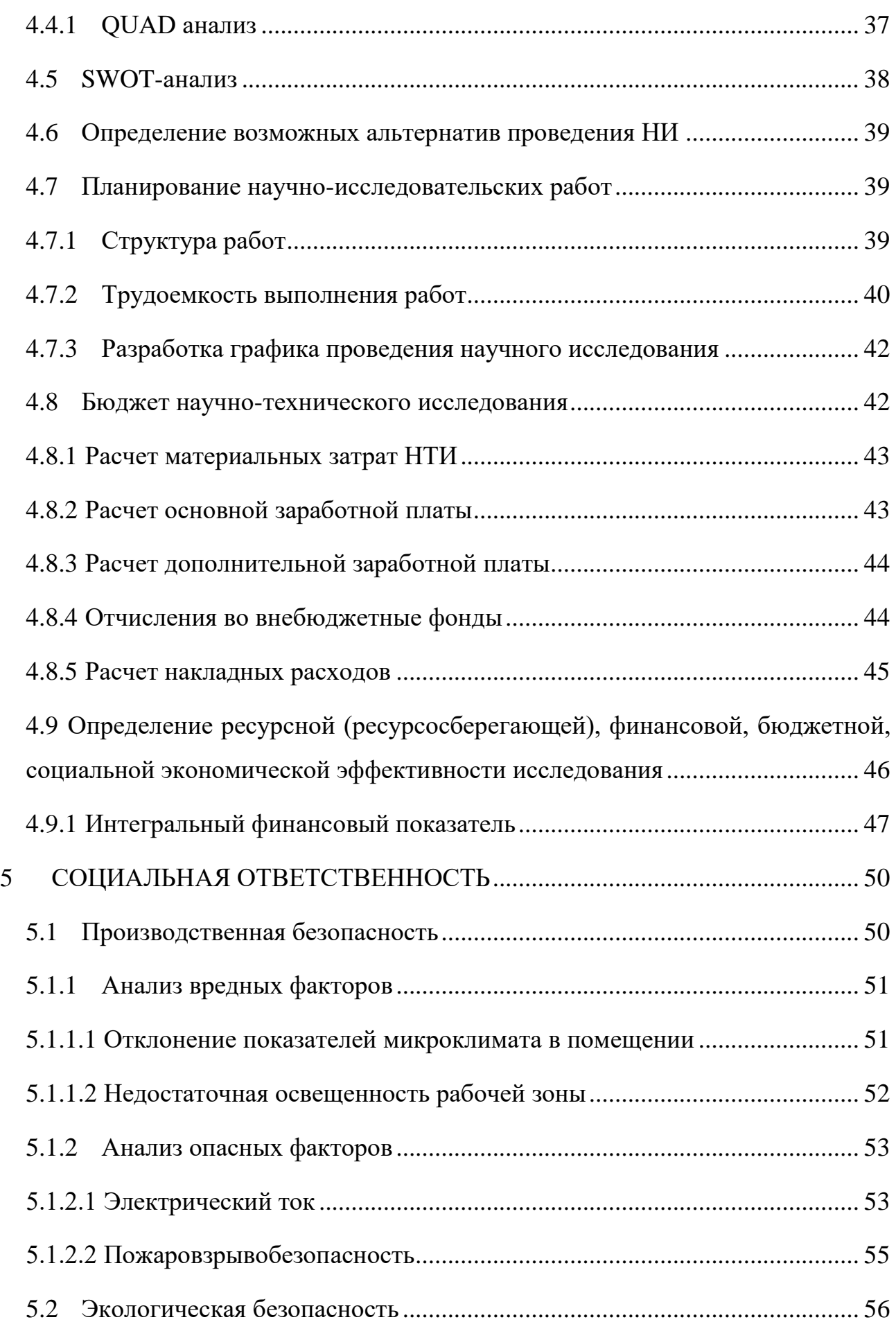

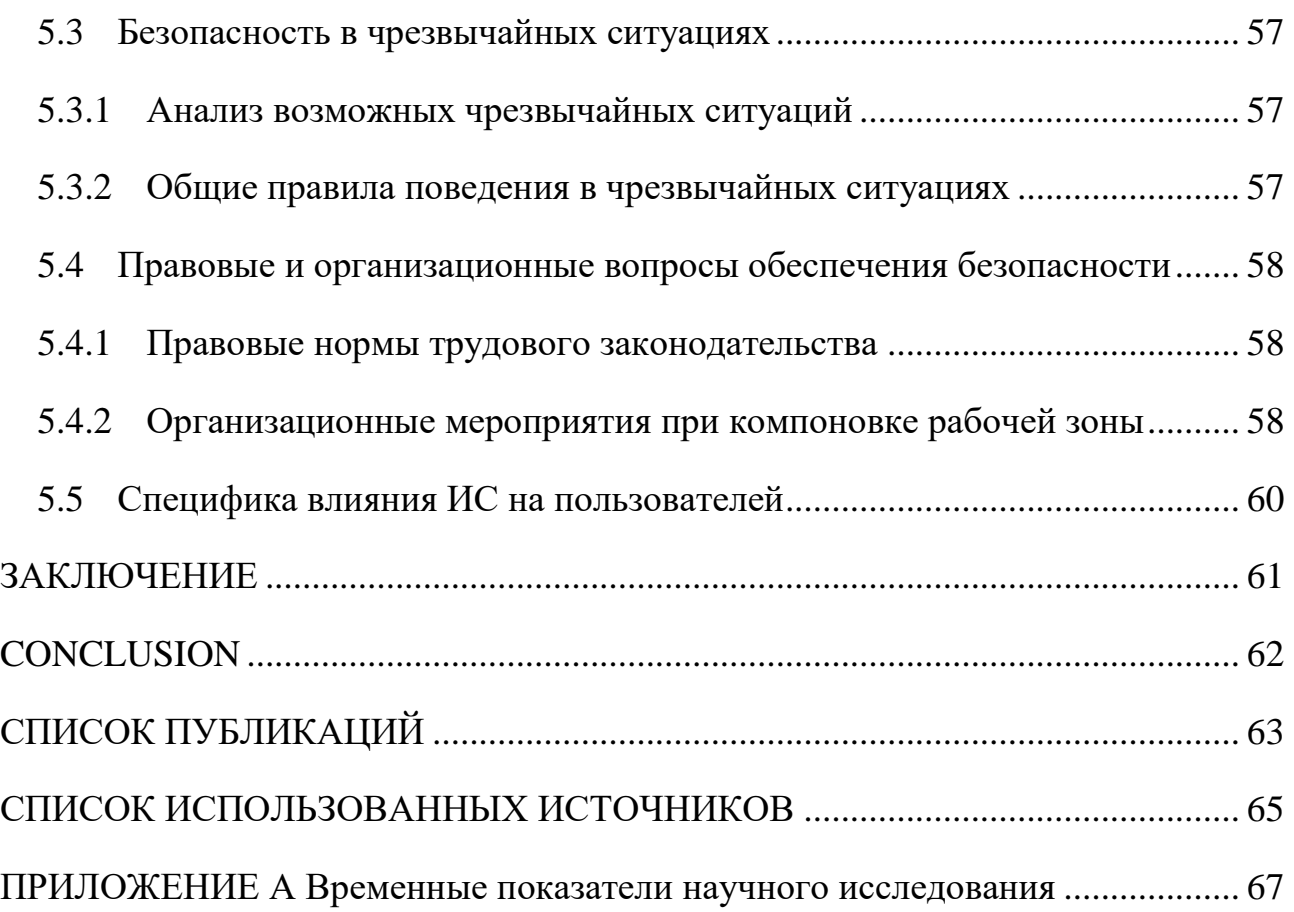

## <span id="page-14-0"></span>**ТЕХНИЧЕСКОЕ ЗАДАНИЕ**

## **ВВЕДЕНИЕ**

**Список сокращений и терминов** АРМ – автоматизированное рабочее место БД – база данных AD – служба каталогов Active Directory **Наименование продукта**  Программное средство «Расширение схемы AD». **Краткая характеристика области применения** 

Программное средство «Расширение схемы AD» (далее – Программа) необходима для упрощения процесса расширения и модернизации схемы AD, применяемой на ООО «Газпром трансгаз Томск».

## **ОСНОВАНИЯ ДЛЯ РАЗРАБОТКИ**

### **Документ, на основании которого ведется разработка**

Разработка ведется на основании задания на выпускную квалификационную работу.

### **Организация, утвердившая документ**

Документ был утвержден ООО «Газпром трансгаз Томск».

### **НАЗНАЧЕНИЕ РАЗРАБОТКИ**

Программное средство «Расширение схемы AD» предназначено для формирования LDIF фала, включающего в себя информацию необходимую для расширения схемы. Программа должна представлять собой приложение (Windows Forms), предоставляющие возможность инженерам, проектирующим

расширения AD возможность автоматизированного создания LDIF файла без необходимости получения повышения прав доступа.

### **Основной объект автоматизации:**

Чтение и использование данных из AD при генерации LDIF фала. Генерация LDIF файла по заданным параметрам.

## **Цели разработки:**

• Возможность генерации LDIF файла с использованием данных из AD при наличии прав на чтение;

• Возможность создания и добавления атрибутов к существующим классам;

• Возможность создания и добавления атрибутов при создании нового класса.

## **ТРЕБОВАНИЯ К ПРОГРАММЕ**

## **Требования к среде функционирования программы**

Для правильного функционирования программы необходимо:

- 1. Windows 7 или новее, либо Windows Server 2008 r2 или новее;
- 2. Доступ на чтение структуры AD;
- 3. .NET Framework 4.5.

Операционная система необходима для работы разработанного приложения. Ограничения версии необходимы для исключения возможностей нестабильной работы программного обеспечения.

Доступ на чтение необходим для возможности выбора существующих атрибутов и классов, что снижает возможность ошибки. Генерация LDIF файла возможна и без доступа к AD, при ручном введении данных.

NET Framework 4.5 необходима для правильно обращения программы к AD, а также для корректного отображения оконного интерфейса.

## **Требования к функциональным характеристикам**

Приложение должно предоставлять следующие возможности:

F1. Выводить список существующих классов и файлов в схеме AD;

F2. Генерировать LDIF файл с учетом полученных данных из схемы AD;

F3. Возможность создания новых для AD классов и атрибутов.

## **Требования к надежности**

S1. Программа не должна вызывать сбои и конфликты на AРM, пытаться изменить данные или перегружать запросами AD [6].

## **Требования к платформе реализации**

I1. Система должна быть реализована в виде оконного приложения;

I2. Программная платформа: C#, ASP.NET 4.5;

I3. Серверная платформа: Server 2008 R2 или новее с копией AD.

## **Требования к программному обеспечению АРМ**

E1. АРМ: Microsoft Windows 7 и выше, NET Framework 4.5, АРМ имеет доступ к AD.

## **Требования к техническому обеспечению АРМ**

T1. Спецификация процессора: Intel Pentium 4 1.5 ГГц и выше;

T2. Свободное дисковое пространство: 1 Гб;

T3. Объем оперативной памяти: 2 Гб;

T4. Объём памяти видеокарты: 512 Мб;

T5. Сетевое подключение: 10 Мбит.

# **Требования к численности и квалификации пользователей системы и режиму (регламенту) его работы**

1. Численность пользователей не имеет значения. Каждый пользователь взаимодействует с индивидуальной копией программы;

2. Пользователи должны иметь опыт и знания схемы AD, пройти инструктаж по работе с системой.

## **ТРЕБОВАНИЯ К ПРОГРАММНОЙ ДОКУМЕНТАЦИИ**

В комплект программной документации должна входить пояснительная записка.

## **ТЕХНИКО-ЭКОНОМИЧЕСКИЕ ПОКАЗАТЕЛИ**

Приложение должно быть реализовано в виде бесплатного оконного приложения.

## **ПОРЯДОК КОНТРОЛЯ И ПРИЕМКИ**

Контроль и приемка осуществляется заказчиком на основании технического задания.

### <span id="page-18-0"></span>**ВВЕДЕНИЕ**

В настоящее время на предприятии ООО «Газпром трансгаз Томск» используется большое количество разнообразных программных решений. Для решения задач разграничения доступа, а также хранения данных связанных с организационной структурой на предприятии эксплуатируется служба каталогов Active Directory. Помимо стандартных классов и атрибутов существует возможность добавление новых элементов в службу. Оптимизация схемы Active Directory новыми элементами позволяет интегрировать данные сторонних приложений, ускорить выборку данных, повысить безопасность системы.

Есть несколько способов расширения схемы, однако большинство из них требуют высшего уровня доступа. Учитывая факт невозможности удаления созданных классов или атрибутов это налагает серьёзные ограничения на квалификацию персонала.

Целью данной работы является разработка программного продукта, позволяющего расширять схему Active Directory и изменять конфигурацию отображения для Microsoft Management Console для отображения созданных расширений.

Для достижения цели необходимо решить следующие задачи:

- $\bullet$ Провести анализ предметной области;
- Выявление требований к разрабатываемым расширениям;  $\bullet$
- Анализ существующей схемы Active Directory;  $\bullet$

Анализ программных продуктов, выполняющих аналогичные задачи;

- Изучение документации;  $\bullet$
- $\bullet$ Составление технического задания;
- Выбор принципа работы программы;  $\bullet$
- Анализ принципа расширения на тестовой копии;  $\bullet$
- $\bullet$ Проектирование интерфейса программы;
- Реализация программы.

#### <span id="page-19-0"></span>АНАЛИЗ ПРЕДМЕТНОЙ ОБЛАСТИ  $\mathbf{1}$

#### 1.1 Объект исследования

<span id="page-19-1"></span>Основным видом деятельности ООО «Газпром трансгаз Томск» является добыча, транспортировка, хранение  $\mathbf{M}$ реализация природного газа. Транспортировка газа производится по системе магистральных газопроводов, распределённых по всей Сибири и Дальнему Востоку. Для управления режимом оборудования, работы контроля состояния, ремонта и обслуживания газопровода вдоль его расположения существует распределенная сеть филиалов  $[7]$ .

Схема AD определяет структуру данных, сохраненных в каталоге. Изначально AD поддерживает много типов объектов (например, пользователи) и атрибутов (например, имя и фамилия). Если базовая схема AD плохо согласуется с данными, которые требуется хранить в каталоге, ее можно дополнить пользовательскими объектами и атрибутами.

Обычно схему AD расширяют по нескольким причинам, самой распространенной из которых во многих организациях является внедрение приложения, требующего расширения схемы. Наглядный пример — Microsoft Exchange. Иногда поставщики программного обеспечения требуют расширить схему для совместимости со своими приложениями. Часто схему расширяют для приложений собственной разработки или для удобства хранения данных компании в AD.

При планировании расширения схемы, особенно для внутренних приложений, в первую очередь нужно выяснить, пригодны ли данные для хранения в AD. Особенно удобно хранить в AD сравнительно статичные (редко изменяющиеся) данные, которые используются в масштабах всей компании (реплицируются через границы доменов) и не являются конфиденциальными.

20

#### <span id="page-20-0"></span>1.2 Обзор аналогов

Перед тем, как приступить к проектированию решения, необходимо проанализировать существующие системы с похожим функционалом. В этом разделе рассмотрены основные аналоги разрабатываемой системы.

Необходимость расширения схемы Active Directory предусмотрена в сопутствующих оснастках системы, однако не является типичной задачей. Для проектирования подобного расширения специалист должен обладать глубокими знаниями в структуре используемой схемы, а также предвидеть возможные будущие расширения и интеграции. В виду редкости, но важности подобной задачи компания Microsoft предлагает встроенное средство для изменений схемы Active Directory. Основным недостатком данного средства является его ориентированность на максимальную безопасность изменений схемы, ввиду чего существует множество ограничений при его работе. Данные ограничения являются основной причиной невозможности использования данного средства при выполнении задания от предприятия, т.к. с его помощью невозможно управлять необходимым классом.

Вторым наиболее распространенным способом расширения схемы Active Directory является написание LDIF запросов. Данный метод наиболее гибок и позволяет вносить изменения без ограничений. Данным средством пользуются создатели ПО, интегрируемого в службу Active Directory, однако и оно не лишено недостатков. Основным минусом является сложность написания самого запроса в виду однообразности кода и отсутствия средств автоматизированной проверки. Усугубляет ситуацию особенность системы, заключающаяся в невозможности удаления созданного класса, что делает любые ошибки при написании LDIF запроса критическими.

По приведённым данным можно сделать вывод, что существующие решения обладают существенными ограничениями, а написание LDIF запросов связано с большим риском ошибки. Поэтому разработка приложения, использующего LDIF запросы как основу, и получение списка существующих

21

объектов в Active Directory для снижения вероятности ошибок представляет собой актуальную задачу.

### <span id="page-22-0"></span>**2 ПРОЕКТИРОВАНИЕ**

На начальном этапе работ по проектированию приложения одним из главных условий его создания были автоматизированная генерирование LDIF запросов и возможность получения списка объектов схемы Active Directory.

#### <span id="page-22-1"></span>**2.1 Функциональность**

В рамках работы с приложением инженер должен иметь возможность выполнять следующие действия:

 Подключение к схеме AD для использования списка классов и атрибутов;

- Возможность работы без подключения к схеме AD;
- Создание новых атрибутов;
- Создание новых классов;
- Внесение изменений в существующие атрибуты;
- Внесение изменений в существующие классы;
- Генерирования текста LDIF запросов по введенным данным.

Исходя из представленных выше требований по функциональности были разработаны диаграммы использования, представленные на рисунке 1 и рисунке 2.

Как видно из диаграмм, взаимодействие с пользователем разделено на два этапа. При запуске приложения пользователь считается «Гостем» до момента выбора подключения к Active Directory либо пропуска этого шага. Независимо от того, что выбрал пользователь на первом этапе в роле «Гостя», в дальнейшем программа взаимодействует с ним как с пользователем, и форма «Гостя» становится недоступна.

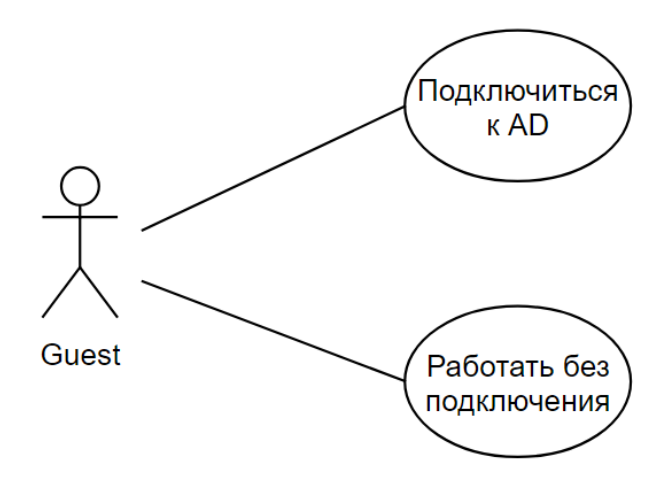

Рисунок 1 – Диаграмма вариантов использования для гостя

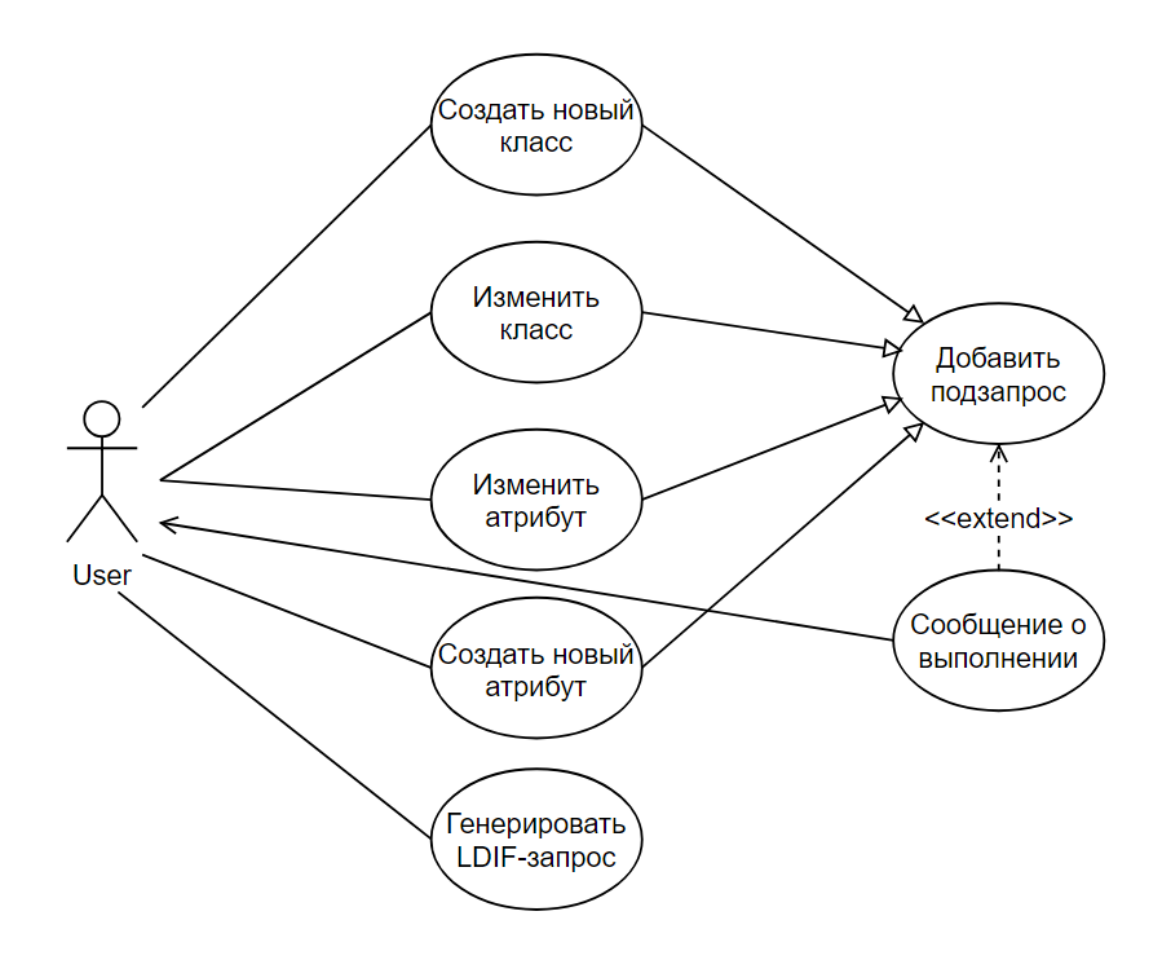

Рисунок 2 – Диаграмма вариантов использования для пользователя

Данное разделение необходимо для определения программой дальнейшего поведения при предоставлении возможности использования автозаполнения форм.

#### <span id="page-24-0"></span>**2.2 Выбор средств разработки**

В качестве среды разработки была выбрана Microsoft Visual Studio 2017, как передовое средство разработки, имеющее большие возможности для создания современных приложений, в том числе веб-приложений. Также имеет бесплатное распространение при использовании в некоммерческих целях [8].

Для написания программы был выбран язык программирования C#. C# является универсальным объектно-ориентированным языком программирования. При его использовании есть несколько вариантов обращения к схеме AD.

Для внесения изменений в схему AD был выбран принцип генерации и интегрирования LDIF запросов. AD – LDAP совместимая система. Записи содержимого LDIF применяются для представления содержимого каталогов LDAP; они содержат строку с идентификатором объекта, за которой следуют пары атрибут-значение объекта [9].

### <span id="page-24-1"></span>**2.3 Хранение данных**

Приложение использует три файла для хранения данных, два временных и один итоговый. После успешного подключения к схеме AD приложение создает два временных файла, для хранения списков классов и атрибутов соответственно. Для хранения итогов работы приложения используется .txt файл, в который дописываются данные по ходу работы приложения. При выходе из приложения оно копирует данные из текстового файла и создает в той же директории файл с таким же именем, но расширением файла LDIF.

#### <span id="page-25-0"></span>2.4 Тестирование и развертывание

Для тестирования и последующего развертывания было изучено типовое окружение работы проектируемого приложения. На основе анализа окружения была построена диаграмма развёртывания, представленная на рисунке 3.

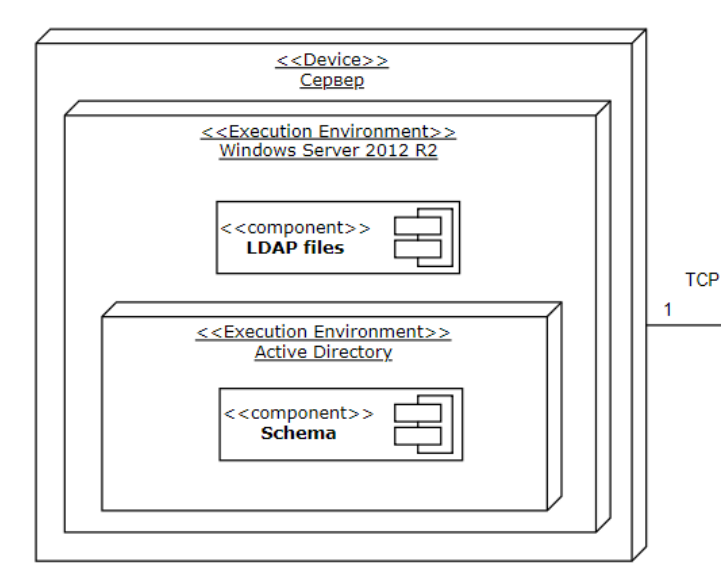

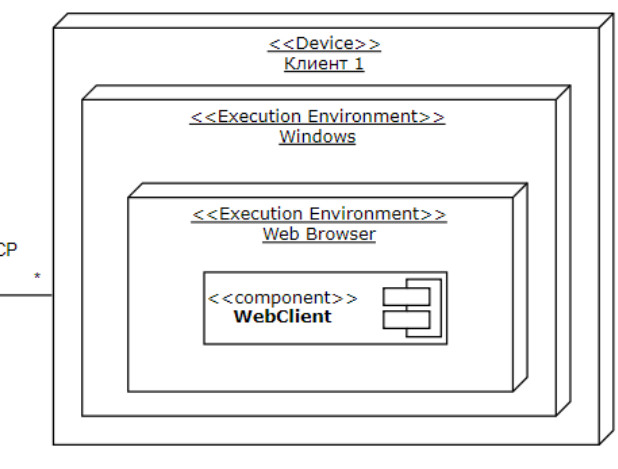

Рисунок 3 - Диаграмма развертывания

Тестовый стенд для тестирования работы программы представляет собой виртуальную инфраструктуру предприятия. Виртуализация осуществляется средствами Windows server 2012 r2 Hyper-V, на данном гипервизоре развернуто четыре виртуальных машины (рисунок 4). Контроллером домена AD является сам сервер виртуализации, компьютеры доменов представлены одной системой Windows 10 и двумя системами Windows 7. Виртуальные машины объединены в единую сеть по средствам изолированной виртуальной локальной сети (VLAN).

виртуализации связана с Необходимость использования средств особенностью создания новых классов и атрибутов в службе Active Directory. После создания нового объекта его более невозможно удалить из системы, единственное возможное действие с данным объектом при отсутствии в нем необходимости - это его деактивация. В виду вышесказанного, возможность создания снимков состояния системы очень важно. А функция восстановления системы из сохраненной точки с «чистой» версией Active Directory крайне полезна при тестировании.

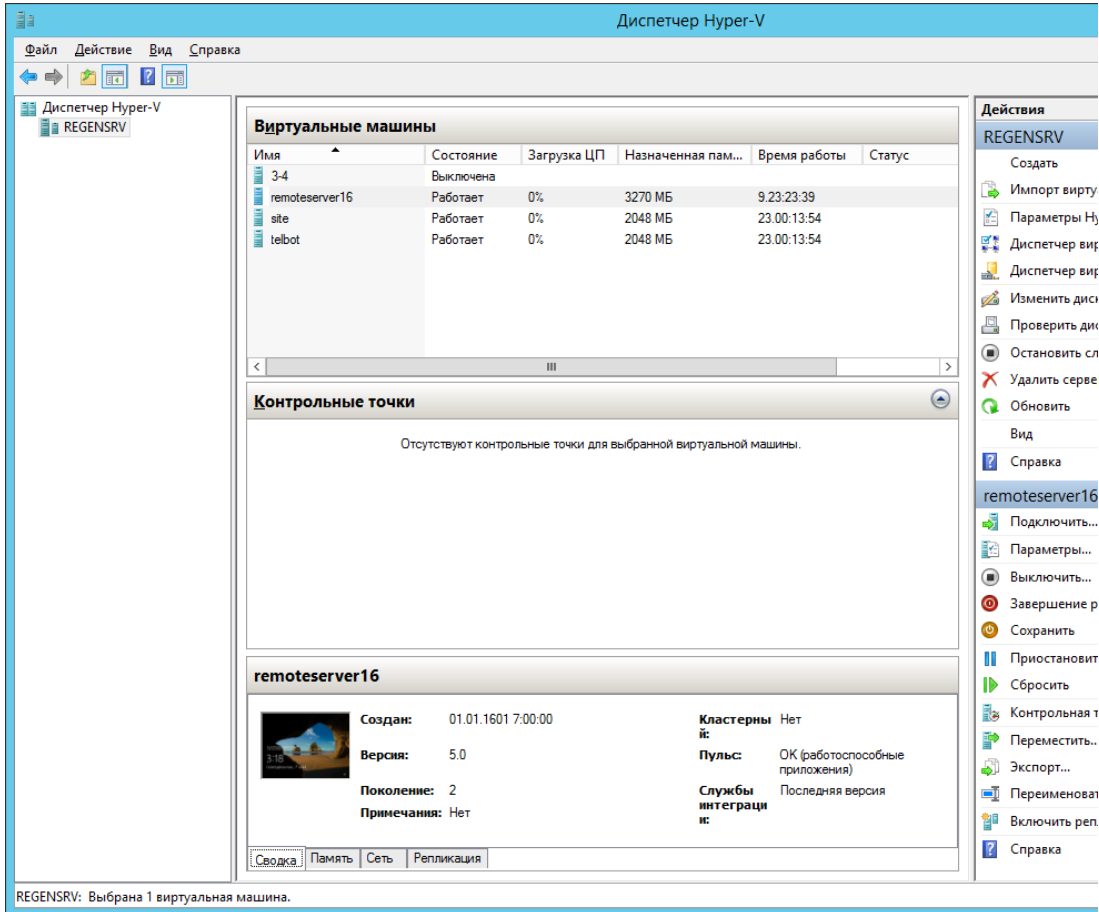

Рисунок 4 - Элементы виртуализованной тестовой среды

#### <span id="page-27-0"></span> $\mathbf{3}$ ПРОГРАММНАЯ РЕАЛИЗАЦИЯ

В результате проектирования был реализован функционал для инженеров службы AD. Для проектирующие расширения создания интерфейса использовалась архитектура многооконного Windows Form приложения.

### <span id="page-27-1"></span>3.1 Работа с Active Directory

Для получения списка всех классов и атрибутов необходимо произвести подключение к активному экземпляру службы Active Directory на любом доменном контроллере.

Для подключения и работы с Active Directory была выбрана библиотека «DirectoryServices», входящая в состав .NET Framework 4.5 и более новых версий. Данная библиотека позволяет подключатся к Active Directory с использованием разнообразных протоколов, однако LDAP единственный системный интерфейс службы Active Directory, поддерживающий функцию поиска.

Ниже представлен фрагмент кода программы для подключения к Active Directory с использованием данных пользователя для входа в домен:

```
public static void Connect(string server, string userName, string
password)
```

```
DirectoryEntry child = new DirectoryEntry("LDAP://" + server + "/",
userName, password);
           MessageBox.Show("Успешное подключение", "Подключение к Active
Directory", MessageBoxButtons.OK, MessageBoxIcon.Asterisk);
```
После успешного подключения программа использует стандартную функцию, аналогичную функционалу оснастки ММС «Active Directory Schema», для получения полного списка всех классов и атрибутов, находящихся в службе, независимо от их состояния и прав доступа на эти объекты (рисунок 5).

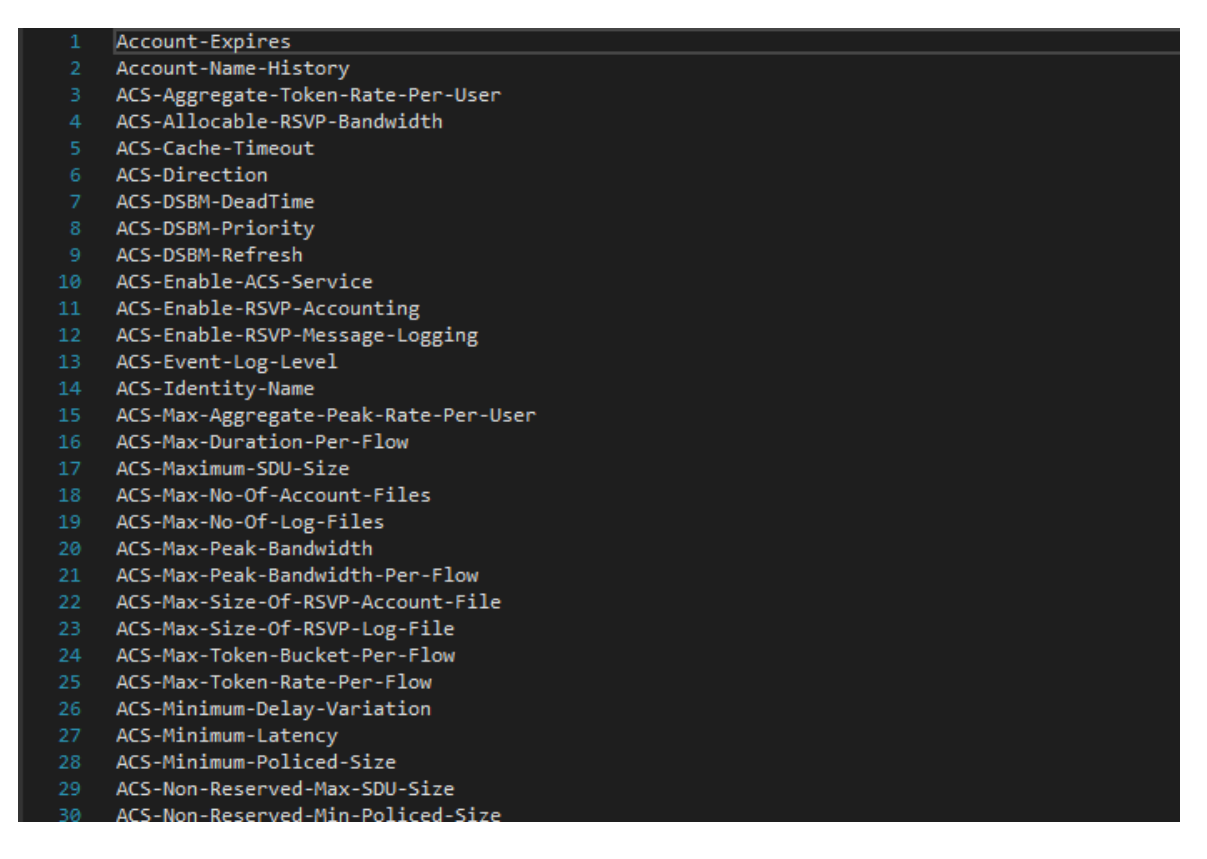

Рисунок  $5 -$ Список атрибутов Active Directory

В дальнейшем приложение не взаимодействует с Active Directory, т.к. списки классов и атрибутов хранятся локально во временных файлах. Интеграция LDIF запроса также происходит без участия приложения, средствами, сопутствующими Active Directory.

### <span id="page-28-0"></span>3.2 Генерация LDIF запросов

Конечной целью работы приложения является генерация LDIF запроса по заданным во время работы приложения параметрам. Пример LDIF запроса представлен на рисунке 6.

Процесс формирования частей запроса не представляет собой большого интереса, однако стоит отметить, что создание шаблона под каждый из четырех вариантов использования потребовало прочтения и анализа большого количества профильной литературы, а также проведения множества этапов тестирования для проверки корректности выполнения интеграции запроса.

```
dn: ou=People, dc=example, dc=com
objectClass: organizationalunit
objectClass: top
ou: <b>Pa</b> on <b>l</b> <math>\theta</math>aci: (target ="ldap:///ou=People,dc=example,dc=com")(targetattr =
aci: (target = "ldap:///ou=People,dc=example,dc=com")(targetattr =<br>"userpassword || telephonenumber || facsimiletelephonenumber")(version 3.0;<br>acl "Allow self entry modification";allow (write)(userdn = "ldap:///self");)<br>ac
aci "Accounting managers Group Permissions", allow (write) (group<br>"ldap:///cn=Accounting Managers, ou=groups, dc=example, dc=com");<br>aci: (target = "ldap:///ou=People, dc=example, dc=com") (targetattr !=<br>"cn || sn || uid") 
  ou=groups, dc=example, dc=com
  \mathbf{m}aci: (target ="ldap:///ou=People,dc=example,dc=com")(targetattr !=
 and "carger - nuap:///carger.price=example.graphyproductive=example.graphyproductive=example.graphyproductive=example.graphyproductive=example.graphyproductive=example.graphyproductive=example.graphyproductive=example.grap
aci: (target = "ldap:///ou=People, dc=example, dc=com") (targetattr !=<br>"cn || sn || uid") (targetfilter = "(ou=Product Development)") (version 3.0;<br>acl "Engineering Group Permissions";allow (write) (groupdn = "ldap:///
  cn = PD Managers, ou = groups, dc = example, dc = com";
dn: uid=abarnes, ou=People, dc=example, dc=com
objectClass: person<br>#objectClass: cos
objectClass: inetOrgPerson
objectClass: organizationalPerson
objectClass: posixAccount
objectClass: top
uid: abarnes
```
Рисунок 6 – Пример текста LDIF запроса

## <span id="page-29-0"></span>**3.3 Интерфейс приложения**

На первом окне приложения находится форма для подключения к Active Directory (рисунок 7). Приложение не вносит никаких изменений в структуру, оно только получает списки классов и атрибутов из схемы Active Directory. При отсутствии возможности подключения предусмотрена возможность работы с ручным вводом информации об объектах, однако это увеличивает возможность ошибки.

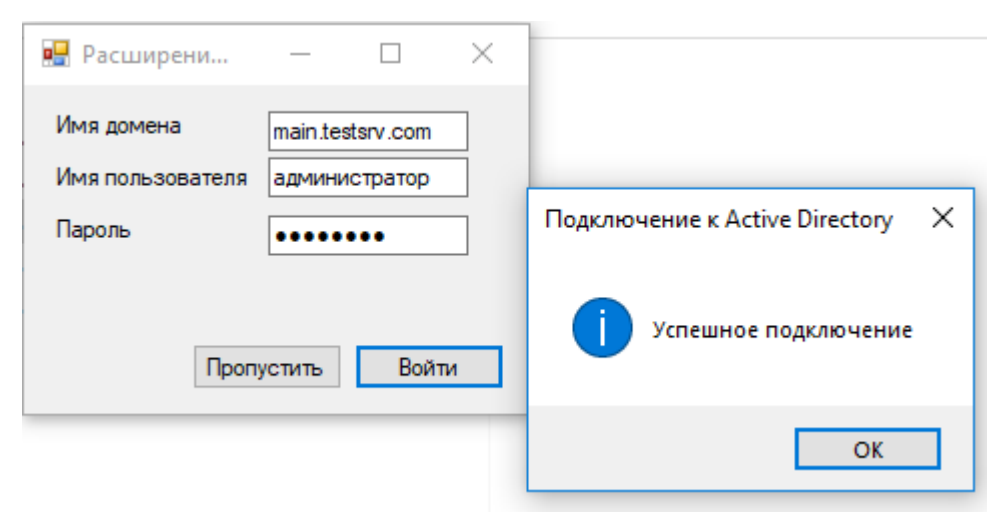

Рисунок 7 – Форма для подключения

После авторизации или её пропуска пользователь переходит на окно выбора действия (рисунок 8). Так же на окне размещены предупреждения и рекомендации.

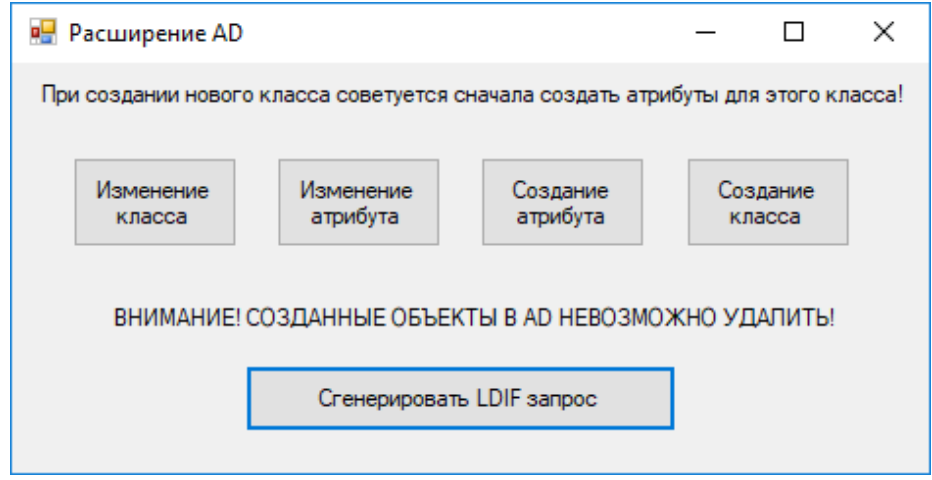

Рисунок 8 – Форма для выбора действия

Согласно рекомендациям, сначала следует создавать атрибуты для новых классов, а уже после создавать сами классы. Это связано с построением файла LDIF, т.к. при импорте система не сможет создать класс с обязательным атрибутом, которого ещё нет в системе.

При создании нового атрибута (Рисунок 9), как и класса, поля с «Именем», «OID кодом» и «Классом родителя» являются обязательными. В поле «Имя LDAP» автоматически дублируется значение поля «Общее имя», однако согласно спецификации, должна быть возможность создать эти имена различными.

После заполнения пользователем формы и нажатия кнопки «Далее» программа генерирует текст LDIF запроса, который добавляется в файл следом за предыдущими записями. Выводится сообщение об успешном добавлении запроса в файл, с указанием имени файла. Либо сообщение об ошибке связанное с некорректностью данных, либо, невозможностью записать текст запроса в файл. После успешного добавления в файл программа возвращается к форме выбора действия (Рисунок 8).

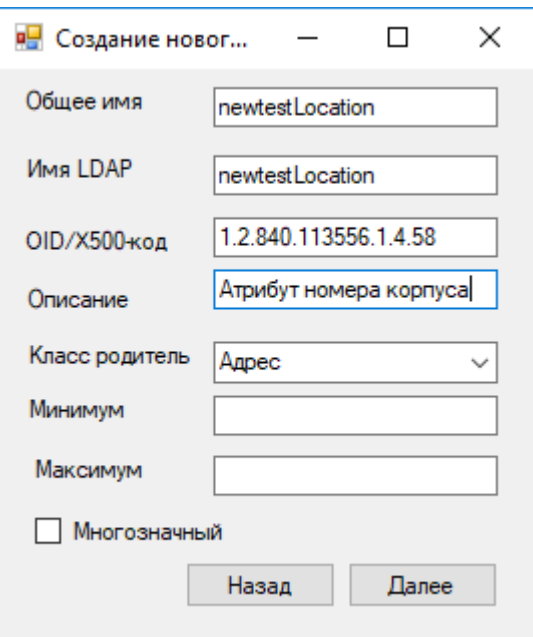

Рисунок 9 – Форма создания нового атрибута

При создании нового класса основные требования совпадают с требованиями при создании атрибутов, однако, в отличие от атрибутов, классы содержат не данные на прямую, а ссылки на атрибуты (рисунок 10).

У класса есть два типа атрибутов: обязательные и необязательные. Для добавления атрибута в класс при его создании он уже должен быть в схеме Active Directory. Это может быть стандартный атрибут (не советуется), ранее созданные при прошлом расширении схемы или атрибут, LDIF запрос, на создание которого записан в файле раньше, чем запрос на создание класса, использующего его.

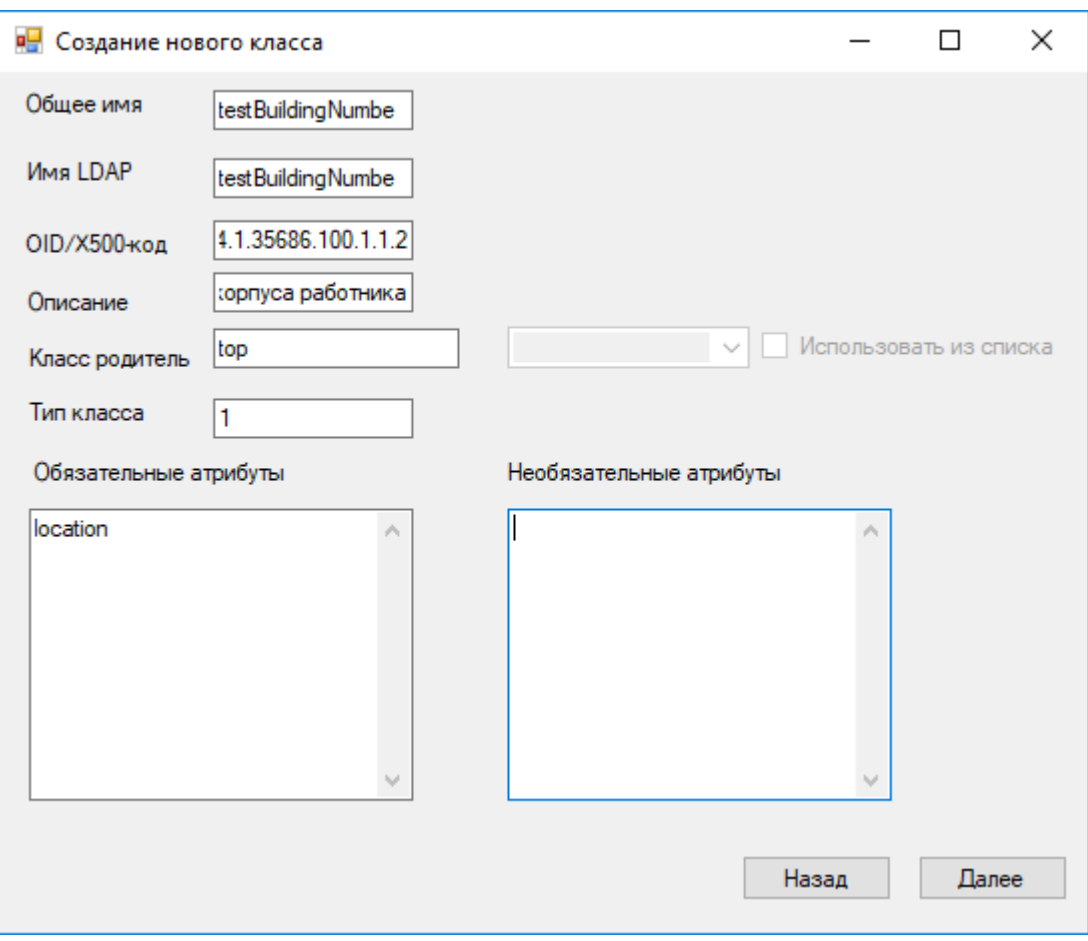

Рисунок 10 – Форма создания нового класса

### <span id="page-32-0"></span>**3.4 Результат работы приложения**

В результате работы приложения генерируется файл с LDIF запросом (рисунок 11), находящийся в той же папке где и исполнительный файл. В LDIF запросе может находиться несколько подзапросов разного типа, например, сначала запросы на создание атрибутов, потом запрос на создание класса, использующего эти атрибуты.

Далее данный запрос может быть интегрирован в систему c помощью LDIFDE. В любом случае перед интеграцией на главный контроллер домена советуется сделать репликацию на изолированный тестовый контроллер, где после всеобъемлющего тестирования и создания резервной копии данных провести репликацию с остальными контроллерами домена.

dn: CN=testBuildingNumber, CN=Schema, CN=Configuration, DC=X changetype: add objectClass: top objectClass: attributeSchema cn: sfsuLiveServiceEntitlements attributeID: 1.3.6.1.4.1.35686.100.1.1.2 attributeSyntax: 2.5.5.12 isSingleValued: FALSE showInAdvancedViewOnly: TRUE adminDisplayName: testBuildingNumber adminDescription: Номер корпуса работника oMSyntax: 64 searchFlags: 1 1DAPDisplayName: testBuildingNumber name: testBuildingNumber schemaIDGUID:: Js+e3rEsAUWMaz1Pm5hb6w == isMemberOfPartialAttributeSet: TRUF

Рисунок 11 – Пример сгенерированного LDIF запроса

#### <span id="page-33-0"></span>**3.5 Отображение в Microsoft Management Console**

За отображение элементов Active Directory в Microsoft Management Console отвечают элементы типа display specifiers. Они уникальны для каждого региона и иногда кардинально отличаются. Данные элементы так же базируются на LDAP описании, из чего следует что из возможно изменять по средствам LDIF запросов. Однако внутренние ограничения оснасток MMC запрещают использование новых объектов. Максимум чего возможно добиться без написания собственной оснастки это отображения дополнительных атрибутов к уже существующим классам.

На данный момент изменения в display specifiers автоматически вносятся только при добавлении атрибутов к классу «USERS», в виду наибольшего распространения задач по внесению изменения именно в этом классе.

# <span id="page-34-0"></span>**4 ФИНАНСОВЫЙ МЕНЕДЖМЕНТ, РЕСУРСОЭФФЕКТИВНОСТЬ И РЕСУРСОСБЕРЕЖЕНИЕ**

#### <span id="page-34-1"></span>**4.1 Актуальность разработки**

Основной аспект актуальности является экономическим. В инфраструктуре ООО «Газпром трансгаз Томск» числится множество различной техники, распределённой по множеству территориально разрозненных офисов, каждый из которых имеет свою степень защищенности каналов связи. Ввиду сложной организационной структуры предприятия, ведётся строгий контроль для обеспечения высокой степени защиты информации. Немаловажное значение для правильной оценки степени риска работы офиса имеет своевременный и целенаправленный сбор метрик безопасности. Учётной деятельностью занимаются работники отдела безопасности филиалов и головного офиса. Службы филиалов составляют отчёты о проделанных работах, предполагаемых и подтвержденных атаках и попытках несанкционированного доступа. Полученная информация направляется в службу головного офиса, которая оценивает и изменяет при необходимости оценку безопасности филиалов. Упростить и ускорить процесс оценки, а значит, улучшить озвученные выше показатели, позволит внедрение расширение схемы службы каталогов, для возможности хранения в системе показателей безопасности. Также, разработка позволит:

- Добавлять прочие показатели;
- Ускорить процессы проектирования расширений;
- Освободить время для производственной деятельности.

## <span id="page-35-0"></span>**4.2 Цели и задачи разработки**

Целью данной работы является разработка расширения, позволяющего вводить новые элементы схемы для учета параметров связанных с другими объектами схемы.

Для достижения цели необходимо решить задачи:

- Провести анализ предметной области;
- Анализ существующей схемы Active Directory;
- Выявление требований к разрабатываемому расширению;
- Анализ программных продуктов, выполняющих аналогичные задачи;
	- Изучение документации;
	- Составление технического задания;
	- Планирование расширения;
	- Реализация расширения на тестовой копии;
	- Экспорт расширения;
	- Реализация приложения для расширений.

## <span id="page-35-1"></span>**4.3 Критерии эффективности**

С экономической точки зрения, разработка позволит снизить затраты времени на:

- Планирование будущих расширений;
- Приобретение лицензий стороннего ПО со схожим функционалом.

Привязка параметров к объектам системы (пользователь, рабочее место, здание и т.д.) позволит сократить время для уточнения всех связанных с объектом параметров, ранее не входящих в систему.

## <span id="page-36-0"></span>**4.4 Оценка коммерческого потенциала и перспективности проведения НИ с позиции ресурсоэффективности и ресурсосбережения**

Вследствие разработки системы исключительно для нужд одного предприятия, система не предназначена для выхода на рынок. В силу специфичности настроек системы на предприятии, отсутствуют готовые продукты, реализующие весь необходимый функционал. Непосредственными потребителями являются инженеры, работающие над расширение и адаптацией системы под нужды предприятия.

### **4.4.1 QUAD анализ**

<span id="page-36-1"></span>Проведём расчёт показателя качества и перспективности научной разработки (таблица 1).

| Критерий оценки                                       | Bec      | Баллы | Максимальный | Относительное | Средневзвешенное |  |
|-------------------------------------------------------|----------|-------|--------------|---------------|------------------|--|
|                                                       | критерия |       | балл         | значение      | значение         |  |
|                                                       |          |       |              |               |                  |  |
|                                                       |          |       |              |               |                  |  |
| Показатели оценки качества разработки                 |          |       |              |               |                  |  |
| Надежность                                            | 0,15     | 80    | 100          | 0,8           | 0,12             |  |
| Функциональная                                        | 0,3      | 90    | 100          | 0,9           | 0,27             |  |
| мощность                                              |          |       |              |               |                  |  |
| Повышение                                             |          |       |              |               | 0,075            |  |
| производительности                                    | 0,1      | 75    | 100          | 0,75          |                  |  |
| труда пользователя                                    |          |       |              |               |                  |  |
| Качество                                              |          |       |              |               | 0,006            |  |
| интеллектуального                                     | 0,01     | 60    | 100          | 0,6           |                  |  |
| интерфейса                                            |          |       |              |               |                  |  |
| Удобство                                              | 0,03     | 70    | 100          | 0,7           | 0,021            |  |
| использования                                         |          |       |              |               |                  |  |
| Показатели оценки коммерческого потенциала разработки |          |       |              |               |                  |  |
| Цена                                                  | 0,2      | 95    | 100          | 0,95          | 0,19             |  |
| Влияние<br>продукта                                   |          |       |              |               |                  |  |
| результаты<br>на                                      | 0,01     | 1     | 100          | 0,01          | 0,0001           |  |
| деятельности                                          |          |       |              |               |                  |  |
| компании                                              |          |       |              |               |                  |  |
| Поддержка                                             | 0,2      | 95    | 100          | 0,95          | 0,19             |  |
| продукта                                              |          |       |              |               |                  |  |
| Итого:                                                |          |       |              |               | 0,8721           |  |

Таблица 1 – Оценка качества и перспективности разработки по технологии QuaD

Средневзвешенное значение показателя качества и перспективности научной разработки равно 0,8721, что означает перспективность данной разработки.

## <span id="page-37-0"></span>**4.5 SWOT-анализ**

В данном разделе приведен SWOT-анализ научного проекта. В таблице 2 отражены сильные и слабые стороны, возможности и угрозы.

Таблица $2-\mbox{SWOT-}\mbox{a}$ нализ

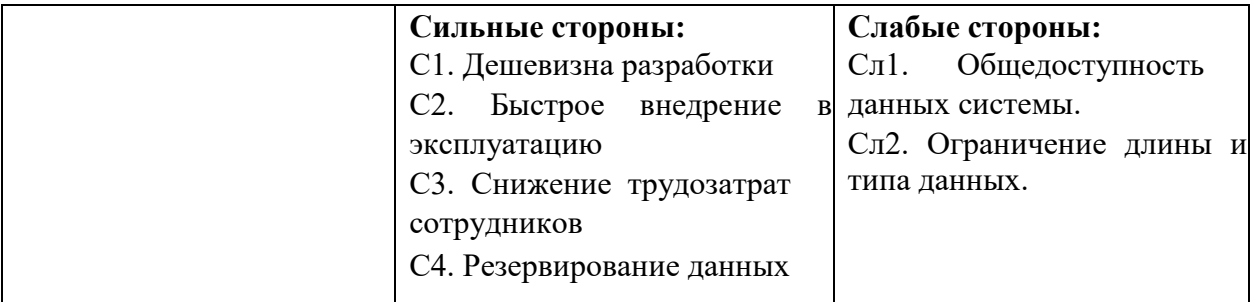

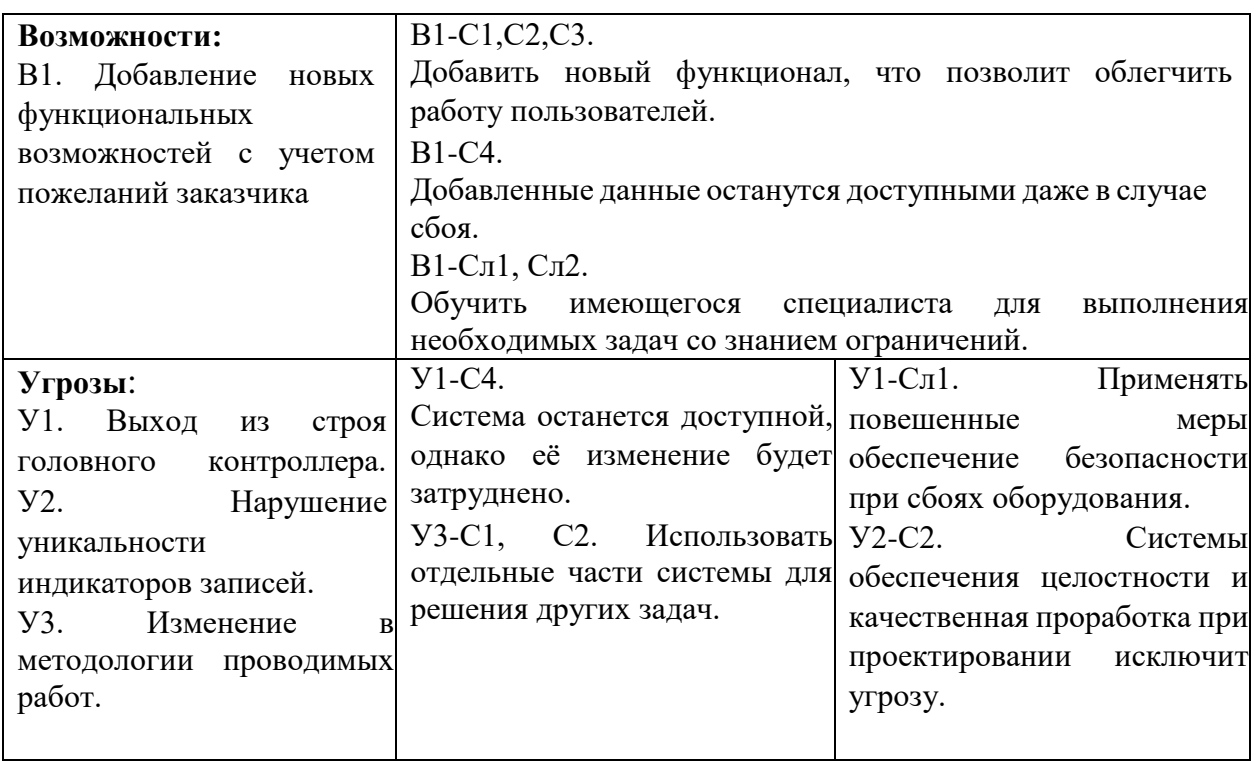

#### <span id="page-38-0"></span>4.6 Определение возможных альтернатив проведения НИ

Для выделения возможных альтернатив проведения исследования был применен морфологический подход в таблице 3.

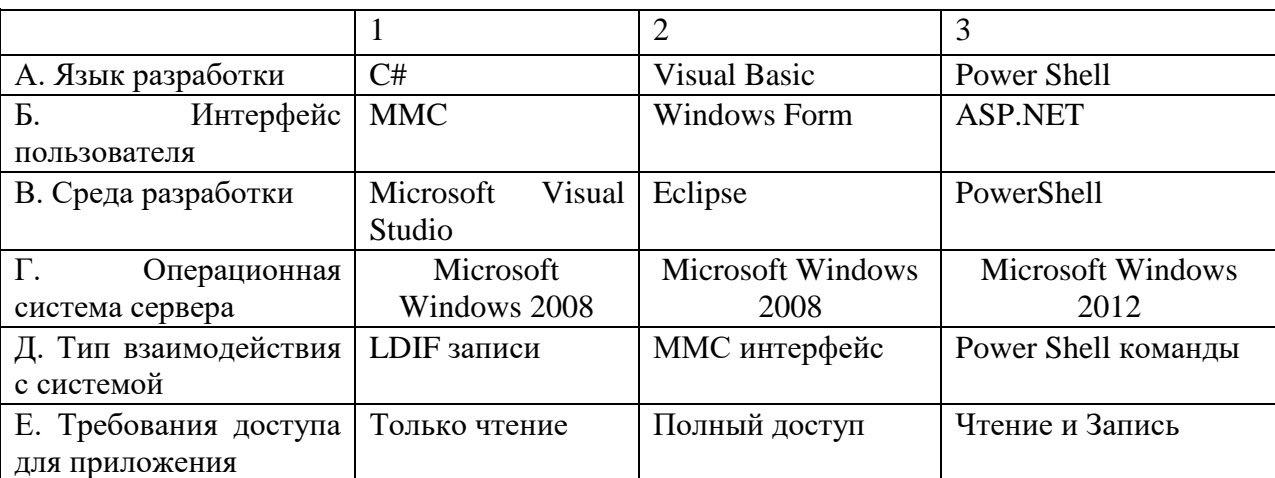

Таблица 3 - Морфологическая матрица

Из полученной морфологической матрицы были выделены три варианта реализации  $\mathbf{M}$ направления исследований работе научных при нал информационной системой:

И1. АЗБ2ВЗГЗДЗЕЗ;

И2. А1Б2В1Г2Д1Е1;

ИЗ. А2БЗВ1Г2Д2Е1.

Данные варианты разработки будут использованы в дальнейших расчетах.

#### <span id="page-38-1"></span>4.7 Планирование научно-исследовательских работ

## <span id="page-38-2"></span>4.7.1 Структура работ

Важным этапом проведения научно-исследовательских работ является необходимость планирования работ, определение перечня работ, распределение времени работ между всеми исполнителями проекта. Исполнителями проекта являются студент и научный руководитель. В таблице 4 представлен перечень этапов и работ, а также распределение исполнителей по данным видам работ в рамках проводимого научно-исследовательского проекта.

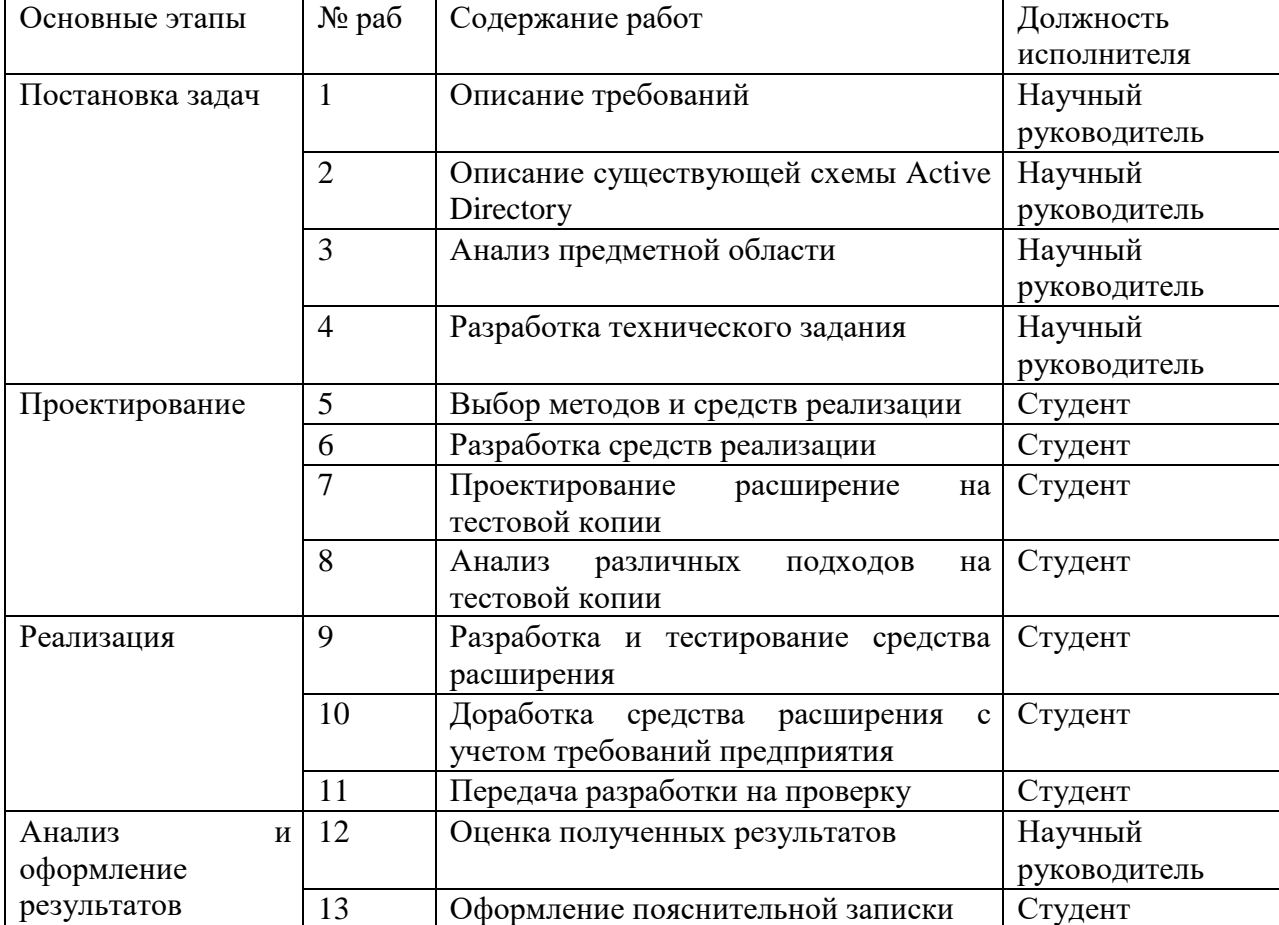

Таблица 4– Структура работ

## <span id="page-39-0"></span>**4.7.2Трудоемкость выполнения работ**

Определение трудоёмкости выполнения работ осуществляется на основе экспертной оценки ожидаемой трудоёмкости выполнения каждой работы путём расчёта длительности работ в рабочих и календарных днях каждого этапа работ.

Для начала, рассчитаем ожидаемую трудоемкость выполнения каждой работы tожi в человеко-днях:

$$
t_{\text{ox}i} = \frac{3t_{\text{min}i} + 2t_{\text{max}i}}{5}
$$

где tожi – ожидаемая трудоёмкость выполнения i-ой работы, человеко-дни;

 $t_{\min i}$  – минимально возможная трудоемкость выполнения заданной i- ой работы (оптимистическая оценка: в предположении наиболее благоприятного стечения обстоятельств), человеко-дни;

 $t_{\text{max i}}$  – максимально возможная трудоемкость выполнения заданной i-ой работы (пессимистическая оценка: в предположении наиболее неблагоприятного стечения обстоятельств), человеко-дни.

Затем, рассчитаем продолжительность каждой работы в рабочих днях Трі, которая учитывает параллельность выполнения работ несколькими исполнителями, по формуле ниже:

$$
T_{p_i} = \frac{t_{\text{ox}i}}{\mathbf{q}_i}
$$

где  $T_{pi}$  – продолжительность i-ой работы, рабочие дни;

 $t_{\text{oxi}}$  – ожидаемая трудоёмкость выполнения i-ой работы, человеко-дни;

 $H_i$  – численность исполнителей, выполняющих одновременно одну и ту же работу на данном этапе, человек.

Для построения графика проведения научного исследования было посчитано количество календарных дней для каждого этапа, используя формулу:

$$
T_{ki} = T_{pi} * k_{\text{KaJ}}
$$

где  $T_{ki}$  – продолжительность выполнения i-й работы в календарных днях;

 $T_{pi}$  – продолжительность выполнения *i*-й работы в рабочих днях;

 $k_{\text{Ka}n}$  – коэффициент календарности.

Всего в 2018 году 365 календарных дней из них 118 выходных и праздничных дней. Исходя из полученных данных, рассчитывается коэффициент календарности:

$$
k_{\text{kal}} = \frac{T_{\text{kal}}}{T_{\text{kal}} - T_{\text{blix}} - T_{\text{up}}}
$$

 $365/(365-118) = 1,4778.$ 

Результатом расчётов является таблица временных показателей, представленная в приложении А.

## <span id="page-41-0"></span>**4.7.3Разработка графика проведения научного исследования**

Для наглядного распределения работ участников проекта и наглядного отображения затраченного времени была использована диаграмма Ганта, представляющая собой ленточный график, где работы представлены протяженными во времени отрезками, характеризующиеся датами начала и окончания выполнения этапов работ (Рисунок 12).

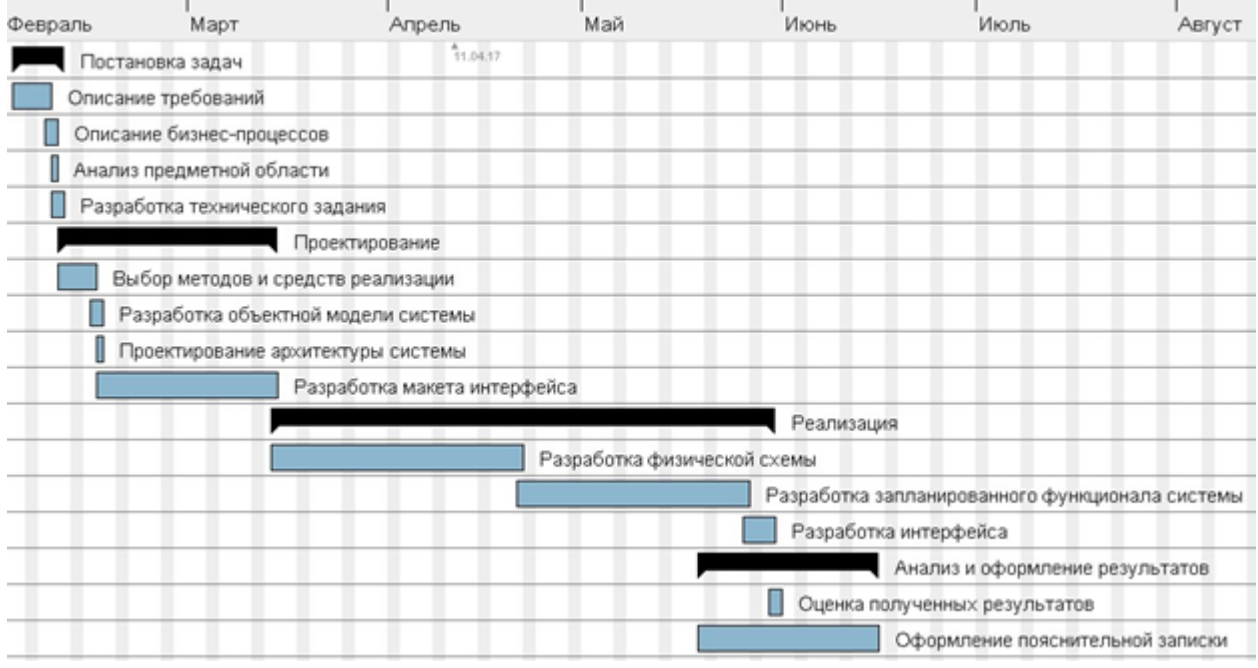

Рисунок 12 – Диаграмма Ганта

### <span id="page-41-1"></span>**4.8 Бюджет научно-технического исследования**

При расчете бюджета научно-технического исследования использовались следующие показатели:

- материальные затраты НТИ;
- основная заработная плата исполнителей темы;
- отчисления во внебюджетные фонды (страховые отчисления);
- накладные расходы.

## <span id="page-42-0"></span>**4.8.1 Расчет материальных затрат НТИ**

В ходе разработки использовалось имеющееся оборудование, поэтому в материальные расходы внесены затраты на его амортизацию за четыре месяца с учетом срока службы оборудования пять лет

Таблица 5 – Материальные затраты

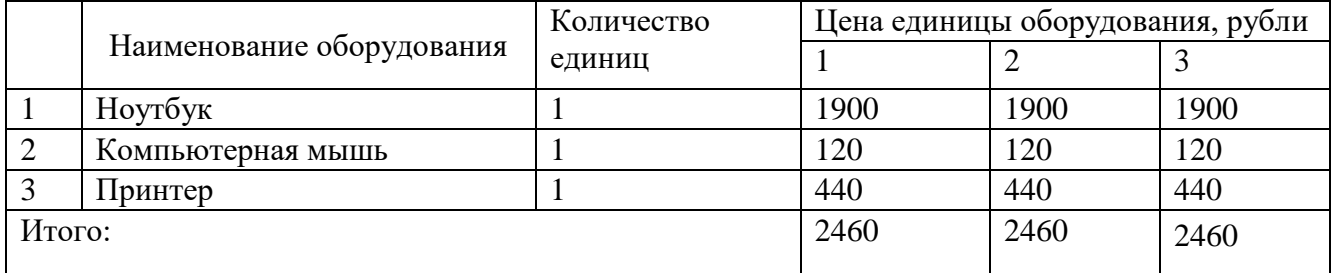

## <span id="page-42-1"></span>**4.8.2 Расчет основной заработной платы**

Данная статья расходов включает основную заработную плату, премии и доплаты всех исполнителей проекта. В качестве исполнителей проекта выступают студент и научный руководитель.

Заработная плата для руководителя составляет 300 руб/час, а для студента 100руб/час.

Таблица 6 – Расчет заработной платы для первого варианта исполнения

|              | Заработная плата в<br>час | <b>Количество часов</b> | $\mathcal{Q}_{\text{OCH}}$ |
|--------------|---------------------------|-------------------------|----------------------------|
| Студент      | 00                        | 640                     | 64000                      |
| Руководитель | 300                       | or                      | 6000                       |

Итого: 70000 руб.

Таблица 7 – Расчет заработной платы для второго варианта исполнения

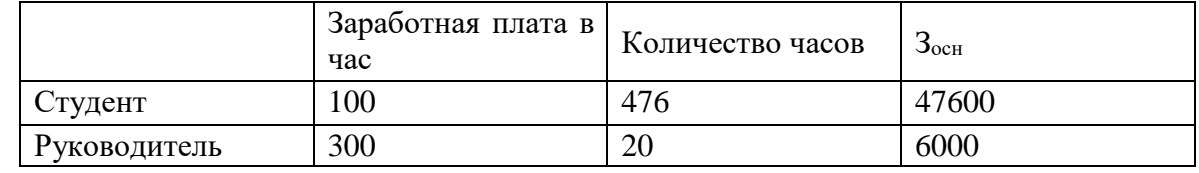

Итого: 53600 руб.

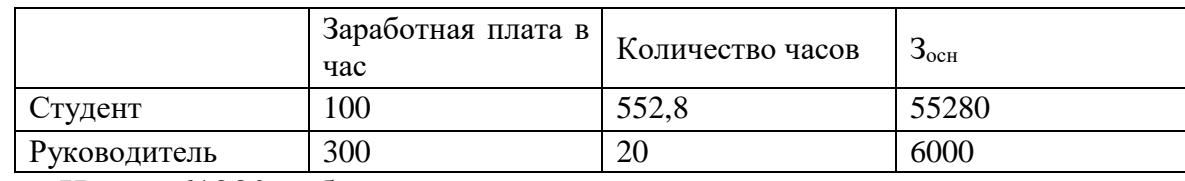

Таблица 8 – Расчет заработной платы для третьего варианта исполнения

Итого: 61280 руб.

## <span id="page-43-0"></span>**4.8.3 Расчет дополнительной заработной платы**

Данная статья расходов учитывает величину предусмотренных Трудовым кодексом РФ доплат за отклонение от нормальных условий труда и выплат, связанных с обеспечением гарантий и компенсаций.

Расчет дополнительной заработной платы ведется по формуле:

$$
3_{\text{A}} = k_{\text{A}} \cdot 3_{\text{OCH}}
$$

где Здоп – дополнительная заработная плата, рубли;

 $k_{\text{non}}$  – коэффициент дополнительной заработной платы (на стадии проектирования принимается равным  $0,12-0,15$ ;

Зосн – основная заработная плата, рубли.

Результаты расчёта представлены в таблице 9.

Таблица 9 – Расчёт дополнительной заработной платы

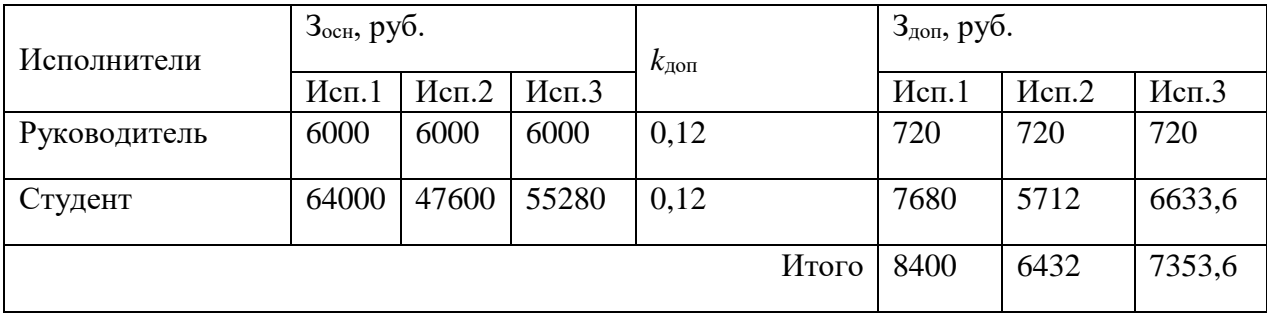

## <span id="page-43-1"></span>**4.8.4 Отчисления во внебюджетные фонды**

- 1 вариант исполнения: 23520 руб;
- 2 вариант исполнения: 18009,6 руб;
- 3 вариант исполнения: 20590 руб.

#### <span id="page-44-0"></span>**4.8.5 Расчет накладных расходов**

Данная статья расходов учитывает все затраты, не вошедшие в предыдущие статьи расходов: печать и ксерокопирование, оплата электроэнергии, оплата пользования услугами и другое. Расчёт накладных расходов осуществляется по формуле:

 $B<sub>haxu</sub> = (cymmacтатей1 \div 7) \cdot k<sub>HP</sub>$ 

где Знакл – величина накладных расходов, рубли;

kнр – коэффициент, учитывающий накладные расходы.

При значении коэффициента, учитывающем накладные расходы, равным 16% получим следующие результаты:

 $3_{\text{HAKJ 1}} = 104380/4 * 0,16 = 4175,2 \text{ py6}.$  $3_{\text{HAKT}}$  2 = 80501,6 / 4  $*$  0,16 = 3220 py6.  $3_{\text{HAKJ}}$  3 = 91683,6 / 4  $*0$ ,16 = 3667,3 руб.

## **4.8.6 Формирование бюджета затрат научно-исследовательского проекта**

| Наименование статьи                                                                         | Сумма, руб. |         |        |  |
|---------------------------------------------------------------------------------------------|-------------|---------|--------|--|
|                                                                                             | Mcn.1       | Mcn.2   | Mcn.3  |  |
| 1. Материальные затраты НТИ                                                                 | 2460        | 2460    | 2460   |  |
| 2.<br>Затраты на специальное<br>оборудование<br>ДЛЯ<br>научных<br>(экспериментальных) работ |             |         |        |  |
| 3.<br>Затраты по основной<br>заработной плате исполнителей<br>темы                          | 70000       | 53600   | 61280  |  |
| Затраты по дополнительной<br>4.<br>заработной плате исполнителей<br>темы                    | 8400        | 6432    | 7353,6 |  |
| 5. Отчисления во внебюджетные<br>фонды                                                      | 23520       | 18009,6 | 20590  |  |
| 6.<br>Затраты на научные<br>$\mathbf{M}$<br>производственные командировки                   |             |         |        |  |
| 7. Контрагентские расходы                                                                   |             |         |        |  |
| 8. Накладные расходы                                                                        | 4175,2      | 3220    | 3667,3 |  |
| 9. Бюджет затрат НТИ                                                                        | 108555,2    | 83721,6 | 95351  |  |

Таблица 10 – Расчет бюджета затрат НТИ

В результате выполнения расчётов был рассчитан бюджет проведения научно-исследовательской работы в трёх вариантах исполнения. Наименее затратным оказался проект второго исполнения с общей суммой затрат 83721,6 рублей.

## <span id="page-45-0"></span>**4.9 Определение ресурсной (ресурсосберегающей), финансовой, бюджетной, социальной экономической эффективности исследования**

Определение эффективности происходит на основе расчета интегрального показателя эффективности научного исследования. Его нахождение связано с определением двух средневзвешенных величин: финансовой эффективности и ресурсоэффективности.

#### <span id="page-46-0"></span>**4.9.1 Интегральный финансовый показатель**

Интегральный финансовый показатель разработки отражает соответствующее численное увеличение или уменьшение бюджета затрат разработки в разах и рассчитывается по следующей формуле:

$$
I_{\phi\text{mnp}}^{ucn.i} = \frac{\Phi_{\text{pi}}}{\Phi_{\text{max}}}
$$

где  $I^{\text{ucn }i}_{\varphi$ инр – интегральный финансовый показатель разработки для i-го варианта исполнения;

 $\Phi_{\rm pi}$  – стоимость i-го варианта исполнения, рубли; Фmax – максимальная стоимость исполнения научноисследовательского проекта,

рубли.

Рассчитаем интегральный финансовый показатель для каждого варианта исполнения:

$$
I_{\phi\mu\mu p}^{\text{MCT }i} = \frac{108555,2}{108555,2} = 1
$$
  

$$
I_{\phi\mu\mu p}^{\text{MCT }i} = \frac{83721,6}{108555,2} = 0,77
$$
  

$$
I_{\phi\mu\mu p}^{\text{MCT }i} = \frac{95351}{108555,2} = 0,87
$$

## **4.9.2 Интегральный показатель ресурсоэффективности.**

Интегральный показатель ресурсоэффективности вариантов исполнения объекта исследования рассчитывается по формуле:

$$
\mathbf{I}_{\rm pi} = \sum a_i \cdot b_i
$$

где *I рi* – интегральный показатель ресурсоэффективности для i-го варианта исполнения разработки;

*a <sup>i</sup>* – весовой коэффициент *i*-го варианта исполнения разработки;

bi – бальная оценка *i*-го варианта исполнения разработки, устанавливается экспертным путем по выбранной шкале оценивания;

*n* – число параметров сравнения.

Расчёт интегрального показателя ресурсоэффективности вариантов исполнения объекта исследования представлен в таблице 11.

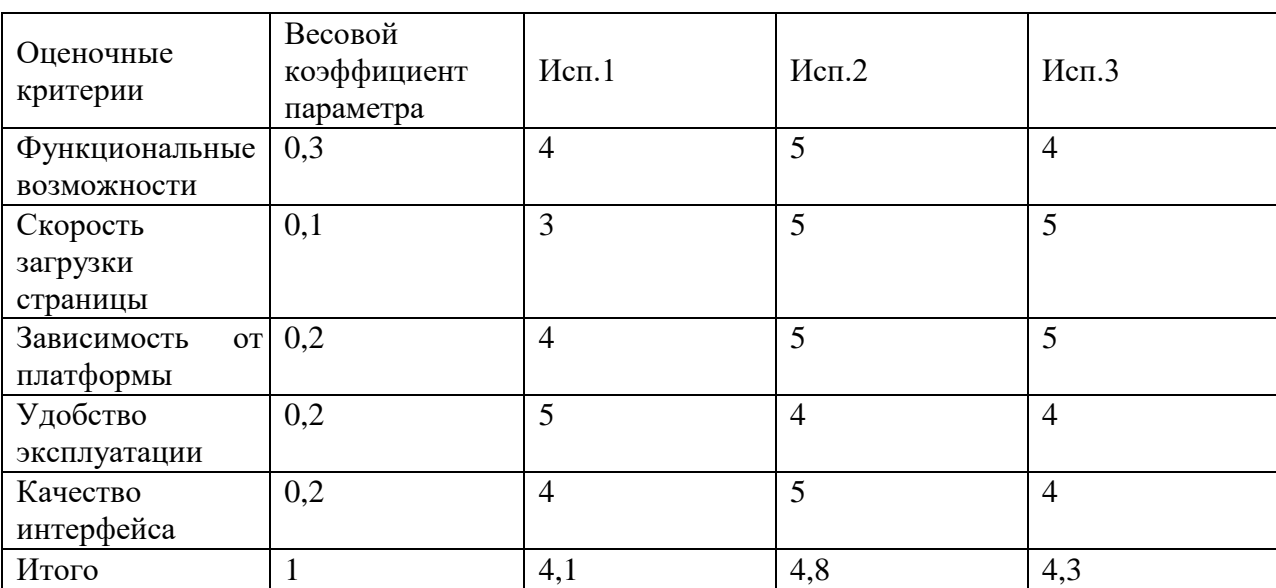

Таблица 11 – Расчёт интегрального показателя ресурсоэффективности

Интегральный показатель эффективности вариантов исполнения объекта исследования рассчитывается по формуле:

$$
I_i = \frac{I_{pi}}{I_{\phi h \text{H} \text{H}}^{\text{H} \text{C} \text{H} \text{L}}}
$$

 где Ii – интегральный показатель эффективности для i-го варианта исполнения разработки;

Iрi – интегральный показатель ресурсоэффективности для i-го варианта исполнения разработки;

Iиспі<br>финр- интегральный финансовый показатель разработки для i-го варианта исполнения.

$$
I_1 = \frac{I_{p1}}{I_{\phi\mu\mu p}^{H}} = \frac{4.1}{1} = 4.1
$$
  

$$
I_2 = \frac{I_{p2}}{I_{\phi\mu\mu p}^{H}} = \frac{4.8}{0.77} = 6.2
$$
  

$$
I_3 = \frac{I_{p3}}{I_{\phi\mu\mu p}^{H}} = \frac{4.3}{0.87} = 4.9
$$

После расчёта интегральных показателей эффективности для каждого варианта исполнения, необходимо определить сравнительную эффективность исполнений разработки, позволяющую определить самый выгодный вариант разработки с позиции финансовой и ресурсной эффективности, рассчитывается по формуле:

$$
\Theta_{cp_{i}} = \frac{I_{ucn_{i}}}{I_{ucn_{i}}}
$$

Результаты расчёт сравнительной эффективности исполнений разработки представлены в таблице 12.

Таблица 12 – Расчёт сравнительной эффективности разработки

| Показатель              | Исполнение 1 | Исполнение 2 | Исполнение 3 |
|-------------------------|--------------|--------------|--------------|
| Интегральный            |              | 0,77         | 0,87         |
| финансовый показатель   |              |              |              |
| разработки              |              |              |              |
| Интегральный показатель | 4,1          | 4,8          | 4,3          |
| ресурсоэффективности    |              |              |              |
| разработки              |              |              |              |
| Интегральный показатель | 4,1          | 6,2          | 4,9          |
| эффективности           |              |              |              |
| Сравнительная           |              | 1,51         | 1,2          |
| эффективность вариантов |              |              |              |
| исполнения              |              |              |              |

Результаты расчётов показателей эффективности свидетельствуют о том, что второй вариант исполнения является наиболее эффективным с позиции ресурсоэффективности.

#### <span id="page-49-0"></span>**5 СОЦИАЛЬНАЯ ОТВЕТСТВЕННОСТЬ**

В данном разделе рассмотрены вопросы производственной и экологической безопасности при работе с службы каталогов Active Directory

Для безопасной работы разработчика следует найти и проанализировать вредные и опасные факторы труда, и разработать средства защиты от них. Также целью является создание оптимальных условий труда, охрана окружающей среды, техника безопасности и пожарная профилактика.

Первичным этапом в задаче обеспечения безопасности труда является выявление возможных причин потенциальных несчастных случаев, производственных травм, профессиональных заболеваний, аварий и пожаров. Дальнейшими этапами являются разработка мероприятий по устранению выявленных причин и их реализация. Потенциальные причины и риски, а также конкретный набор мероприятий по их устранению, определяются спецификой выполняемых работ и априорными условиями труда (в частности, видом и состоянием рабочих мест исполнителей).

Выполнение работы заключалось в разработке расширения службы каталогов Active Directory. Основным исполнителем работы является программист, поэтому в качестве рабочего места будет рассмотрено рабочие место ПЭВМ. Повышенная или пониженная температура воздуха, недостаточная или избыточная освещенность рабочего места - все эти факторы могут возникнуть на рабочем месте программиста.

#### <span id="page-49-1"></span>**5.1 Производственная безопасность**

Производственные условия на рабочем месте характеризуются наличием различных опасных и вредных производственных факторов, оказывающих негативное влияние на работников. Под вредными факторами, понимают такие факторы трудового процесса и рабочей среды, которые характеризуются потенциальной опасностью для здоровья, в частности способствуют развитию

каких-либо заболеваний, приводят к повышенной утомляемости и снижению работоспособности. При этом вредные факторы проявляются при определенных условиях, таких как интенсивность и длительность воздействия. Опасные производственные факторы способны моментально оказать влияние на здоровье работника: привести к травмам, ожогам или к резкому ухудшению здоровья работников в результате отравления или облучения.

Таблица 13 – Опасные и вредные факторы при реализации информационной системы

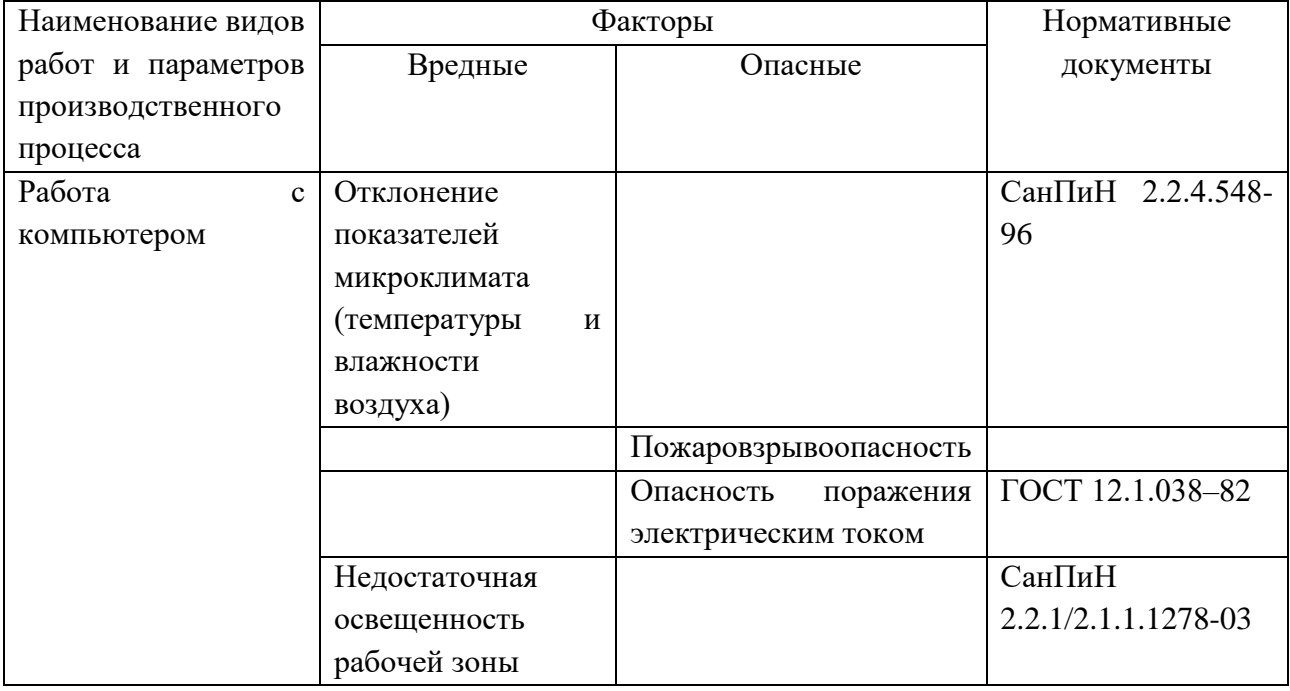

### <span id="page-50-0"></span>**5.1.1Анализ вредных факторов**

#### <span id="page-50-1"></span>**5.1.1.1 Отклонение показателей микроклимата в помещении**

СанПиН 2.2.4.548-96 ("Гигиенические требования к микроклимату производственных помещений") нормирует параметры микроклимата рабочих мест производственных помещений на функциональное состояние, самочувствие, работоспособность и здоровье человека. Температура помещения – самый важный показатель комфортности. От температуры напрямую зависит и влажность воздуха. Низкие температуры провоцируют отдачу тепла организмом человека, тем самым снижая его защитные функции. Если в помещении установлена некачественная теплотехника или оборудование для отопления подобрано неправильно, то люди будут постоянно страдать от переохлаждений, подвергаться частым простудам, инфекционным заболеваниям и т.д.[11]

Требования к микроклимату определяются исходя из категории тяжести работ. Работа разработчика-программиста относится к первой категории тяжести 1а. Далее приводится анализ микроклимата в помещении, где находится рабочее место (таблица 14).

Таблица 14 – Допустимые параметры микроклимата на рабочем месте

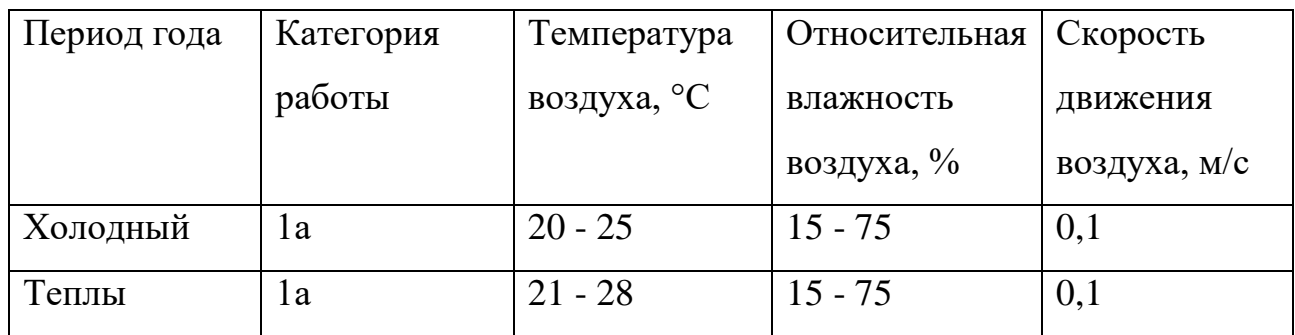

Оптимальные значения перечисленных параметров для работ с ПК, установленные санитарными нормами, приведены в таблице 15.

Таблица 15 – Оптимальные значения показателей микроклимата

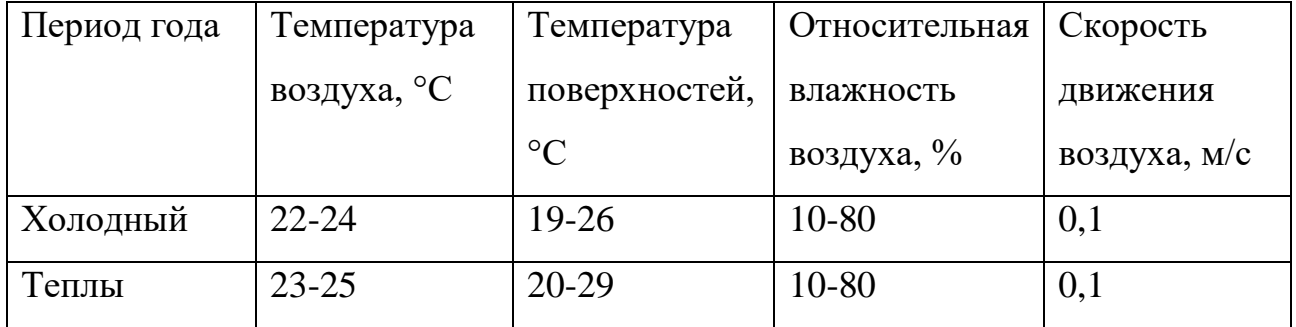

#### <span id="page-51-0"></span>**5.1.1.2 Недостаточная освещенность рабочей зоны**

Недостаточное освещение влияет на функционирование зрительного аппарата (то есть определяет зрительную работоспособность), на психику человека, его эмоциональное состояние, вызывает усталость центральной

нервной системы, возникающей в результате прилагаемых усилий для опознания четких или сомнительных сигналов.

Установлено, что свет, помимо обеспечения зрительного восприятия, воздействует на нервную оптико-вегетативную систему, систему формирования иммунной защиты, рост и развитие организма и влияет на многие основные процессы жизнедеятельности, регулируя обмен веществ и устойчивость к воздействию неблагоприятных факторов окружающей среды. Освещение должно включать в себя как естественное, так и искусственное. Для источников искусственного освещения применяют люминесцентные лампы типа ЛБ.

Минимальный размер объекта различия входит в диапазон 0,5 до 1,0, следовательно, работа относится к разряду IV. Подразряд Г, т.к. контраст объектов различия с фоном большой, сам фон светлый. В соответствии с СП 52.13330.2011 норма освещенности в кабинете должна быть Ен= 200 лк [СП 52.13330.2011].

Пульсация при работе с компьютером не должна превышать 5% [СанПиН 2.2.2/2.4.1340-03].

Увлечение коэффициента пульсации освещенности снижает зрительную работоспособность, повышает утомляемость, воздействует на нервные элементы коры головного мозга и фоторецепторные элементы сетчатки глаз. Для снижения пульсации необходимо использовать светильники, в которых лампы работают от переменного тока частотой 400 Гц и выше.

#### <span id="page-52-0"></span>**5.1.2Анализ опасных факторов**

#### <span id="page-52-1"></span>**5.1.2.1 Электрический ток**

Одним из выявленных опасных факторов является поражение электрическим током. Напряжение является опасным фактором, так как безопасным считается при U< 42 В, а вычислительная техника питается от сети 220 В 50 Гц. Также ток является опасным, так как ток с частотой 20 – 100 Гц

наиболее опасен. Поэтому результатом воздействия на организм человека электрического тока могут быть электрические травмы, электрические удары, и даже смерть (ГОСТ Р 12.1.009-2009) [16].

Виды электротравм: местные электротравмы, к ним относятся: электрический ожог, электрические знаки, металлизация кожи, механические повреждения.

Электрический ожог возникает на том месте тела человека, в котором контакт происходит с токоведущей частью электроустановки. Электроожоги сопровождаются кровотечениями, омертвением отдельных участков тела. Лечатся они гораздо труднее и медленнее обычных термических.

В результате механического повреждения могут разорваться кровеносные сосуды, нервные ткани, а также случаются вывихи суставов и даже переломы костей. Такие повреждения могут возникнуть в результате сокращений мышц под действием тока, который проходит через тело человека.

Электрические знаки в основном безболезненны, они могут возникнуть у 20% пострадавших от тока. Иногда электрические знаки выглядят в виде царапин, ушибов, бородавок, мозолей, также они представляют собой серые или бледно-желтые пятна круглоовальной формы с углублением в центре. Чтобы защититься от поражения током, необходимо:

 обеспечить недоступность токоведущих частей от случайных прикосновений;

электрическое разделение цепи;

 устранять опасности поражения при проявлении напряжения на разных частях.

При работе с компьютером прикосновения к его элементам могут возникнуть токи статического электричества, которые в свою очередь имеют свойство притягивать пыль и мелкие частицы к экрану. Пыль на экране ухудшает видимость, а при подвижности воздуха может попасть на кожу лица и в легкие, что вызывает заболевание кожи и дыхательных путей.

54

Существуют специальные шнуры питания с заземлением и экраны для снятия статического электричества, это поможет защититься от статического электричества, а также необходимо проводить регулярную влажную уборку рабочего помещения.

Мониторы являются источниками интенсивных электромагнитных полей. Электромагнитные поля могут вызывать изменения в клетках. Длительное воздействие низких частот ЭВМ вызывает нарушения сердечнососудистой и центральной нервной системы, небольшие изменения в составе крови. Возможно возникновение катаракты глаз, злокачественных опухолей при интенсивном длительном воздействии. Степень воздействия зависит от продолжительности работы и индивидуальных особенностей организма.

По электробезопасности рабочее место относится к помещениям без повышенной опасности поражения людей электрическим током, характеризуются отсутствием условий, создающих повышенную или особую опасность. К ним относятся жилые помещения, лаборатории, конструкторские бюро, заводоуправление, конторские помещения и другие [10].

Для снижения уровня воздействия, необходимо:

экранировать экран монитора;

соблюдать оптимально расстояние от экрана;

 рационально размещать оборудование (если имеется несколько компьютеров, то расстояние между боковыми и задними стенка- ми компьютеров должно быть 1,22 м);

 организовывать перерывы 10-15 минут через каждые 45-60 минут работы [СанПиН 2.2.2/2.4.1340-03].

#### <span id="page-54-0"></span>**5.1.2.2 Пожаровзрывобезопасность**

Одними из наиболее вероятных и разрушительных видов ЧС являются пожар или взрыв на рабочем месте. Пожарная безопасность представляет собой

единый комплекс организационных, технических, режимных и 58 эксплуатационных мероприятий по предупреждению пожаров и взрывов.

Причинами возгораний в рабочей зоне являются:

- резкие перепады напряжения;
- короткое замыкание в проводке, когда рубильник не отключен;
- пожар в соседней аудитории;
- короткое замыкание в розетке.

#### <span id="page-55-0"></span>**5.2 Экологическая безопасность**

Непосредственно с выполнением данной работы, могут быть связаны негативно влияющие на экологию факторы, сопутствующие эксплуатации ПК. В частности, аспектами негативного влияния являются, отходы и выбросы, имеющие место на этапе производства ПК, а также отходы, связанные с неполной их утилизацией. Кроме того, компьютерная техника является набором приборов, потребляющих электроэнергию, в связи с чем, нерациональное их использование может быть также расценено, как необоснованная нагрузка на окружающую среду[12].

Эксплуатация компьютерной техники может сопровождаться следующими негативными факторами влияния на окружающую среду:

локальное повышение электромагнитного и радиоактивного фона;

образование твердых отходов (компьютерный лом, бумага и т.п.);

 неоправданное потребление электроэнергии (связано с использованием ПК не на полную мощность в течение всего его рабочего времени) и прочее.

Также в СанПиН 2.2.2/2.4.1340-03, даются следующие общие рекомендации по снижению опасности для окружающей среды, исходящей от компьютерной техники:

 применять оборудование, соответствующее санитарным нормам и стандартам экологической безопасности;

56

применять расходные материалы с высоким коэффициентом использования и возможностью их полной или частичной регенерации;

• отходы в виде компьютерного лома утилизировать;

• использовать экономные режимы работы оборудования.

#### <span id="page-56-0"></span>5.3 Безопасность в чрезвычайных ситуациях

#### <span id="page-56-1"></span>5.3.1 Анализ возможных чрезвычайных ситуаций

Наиболее типичная чрезвычайная ситуация - это пожар. Возникновение пожара может быть обусловлено следующими факторами:

• возникновением короткого замыкания в электропроводке вследствие неисправности самой Проводки ИЛИ электросоединений  $\overline{M}$ электрораспределительных щитов;

• возгоранием устройств вычислительной аппаратуры вследствие нарушения изоляции или неисправности самой аппаратуры;

• возгоранием мебели или пола по причине нарушения правил пожарной безопасности, а также неправильного использования дополнительных бытовых электроприборов и электроустановок;

• возгоранием устройств искусственного освещения.

### <span id="page-56-2"></span>5.3.2Общие правила поведения в чрезвычайных ситуациях

1. Не паниковать и не поддаваться панике. Призывать окружающих к спокойствию

2. По возможности немедленно позвонить по телефону «01», сообщить что случилось, указать точный адрес места происшествия, назвать свою фамилию и номер своего телефона.

3. Включить устройства передачи звука (радио, телевизор), а так же прослушать информацию, передаваемую через уличные громкоговорители и

громкоговорящие устройства. В речевом сообщении будут озвучены основные рекомендации и правила поведения.

4. Выполнять рекомендации специалистов (сотрудников полиции, медицинских работников, пожарных, спасателей).

5. Не создавать условия, которые препятствуют и затрудняют действия сотрудников полиции, медицинских работников, спасателей, пожарных.

## <span id="page-57-0"></span>**5.4 Правовые и организационные вопросы обеспечения безопасности**

#### <span id="page-57-1"></span>**5.4.1Правовые нормы трудового законодательства**

Продолжительность рабочего дня не должна превышать 40 часов в неделю. Возможно сокращение рабочего времени. Для работников, возраст которых меньше 16 лет – не более 24 часа в неделю, от 16 до 18 лет – не более 35 часов, как и для инвалидов I и II группы. Также рабочее время зависит от условий труда: для работников, работающих на рабочих местах с вредными условиями для жизни - не больше 36 часов в неделю[13].

#### <span id="page-57-2"></span>**5.4.2Организационные мероприятия при компоновке рабочей зоны**

Рабочее место – это часть рабочей зоны. Оно представляет собой место постоянного или временного пребывания, работающего в процессе трудовой деятельности. Рабочее место должно удовлетворять следующим требованиям:

обеспечивать возможность удобного выполнения работ;

учитывать физическую тяжесть работ;

 учитывать размеры рабочей зоны и необходимость передвижения в ней работающего;

учитывать технологические особенности процесса выполнения работ.

58

Невыполнение этих требований может привести к получению работником производственной травмы или развития у него профессионального заболевания. Рабочее место при выполнении работ в положении сидя должно соответствовать требованиям ГОСТ 12.2.032-78.

Конструкция оборудования и рабочего места при выполнении работ в положении сидя должна обеспечивать оптимальное положение работающего, которое достигается регулированием высоты рабочей поверхности, высоты сидения, оборудованием пространства для размещения ног и высотой подставки для ног[14].

Оценка комфортности рабочей зоны производится в зависимости от линейных параметров рабочего места, значение которого определяется ростом программиста. При организации рабочего места необходимо выполнять требования эргономики, то есть учитывать все факторы, влияющие на эффективность действий человека при обеспечении безопасных приемов его работы.

Рациональная организация рабочего места учитывает оптимальную его планировку, степень автоматизации, выбор рабочей позы человека, расположение органов управления и т.п. Оптимальная планировка обеспечивает удобство при выполнении работ, экономию сил и времени человека. Рабочие места проектируются с учетом антропометрических данных человека усредненных размеров человеческого организма, так как если размещение органов управления не соответствует возможностям человека, то выполняемая работа будет тяжелой и утомительной.

Конструкция рабочего стула (кресла) поддерживает рациональную рабочую позу, позволять изменять позу с целью снижения статического напряжения мышц шейно-плечевой области и спины для предупреждения утомления. Поверхность сидения, спинки и других элементов стула (кресла) полумягкая с нескользящим, не электризующимся и воздухопроницаемым покрытием, обеспечивающим легкую очистку от загрязнений.

59

Не рекомендуется располагать компьютеры вблизи друг от друга в целях уменьшения действия переменного электрического поля. При организации рабочего места каждый сотрудник должен выполнять некоторые правила:

соблюдать чистоту и порядок на рабочем месте;

не создавать шума;

не нарушать инструкции по техники безопасности.

При организации рабочего места необходимо учитывать требования безопасности, промышленной санитарии, эргономики, технической эстетики. Невыполнение этих требований может привести к получению работником производственной травмы или развитию у него профессионального заболевания [15].

При планировании рабочего помещения необходимо соблюдать нормы полезной площади и объема помещения.

#### <span id="page-59-0"></span>**5.5 Специфика влияния ИС на пользователей**

ИС направленна на ускорение процессов обмена информации на предприятии и улучшения показателей информационной безопасности. Основными факторами, влияющими на работу системы, являются человеческий фактор при внесении оператором данных в систему, а также фактор аппаратного сбоя на линиях связи. Во избежание этого необходимо обеспечить благоприятные условия работы, позволяющие снизить утомляемость операторов и сохранять внимательность.

### <span id="page-60-0"></span>**ЗАКЛЮЧЕНИЕ**

В ходе работы была достигнута главная цель выпускной квалификационной работы – было разработано приложение для упрощения внесения расширений в схему Active Directory.

Для достижения данной цели были решены следующие задачи:

- Было получено техническое задание от предприятия;
- Были изучены аналогии альтернативные решения;
- Была изучена тематическая литература и спецификации системы
- Были выбраны средства реализации;
- Была спроектирована архитектура;
- Было реализовано приложение

Приложение было разработано на языке C# в среде разработки Microsoft Studio 2017 с использованием библиотеки .NET Framework 4.5. Соответственно были улучшены навыки программирования на C#, был получен опыт работы с службой Active Directory и LDIF запросами.

Разработанный продукт планируется использовать в составе организации ООО «Газпром трасгаз Томск».

В рамках возможного дальнейшего развития приложения рассматривается возможность внедрения отображения всех созданных объектов в Microsoft Management Console. С большой вероятностью для реализации данного функционала потребуется написание собственной оснастки для консоли, что значительно увеличивает трудозатраты на дальнейшее развитие проекта.

### <span id="page-61-0"></span>**CONCLUSION**

In the course of the graduate work, the main goal was to simplify the introduction of extensions into the Active Directory schema.

To achieve this goal, the following tasks have been accomplished:

- The technical assignment from the enterprise was received;
- Analogies were explored for alternative solutions;
- The subject literature and system specifications were studied;
- Means of implementation were selected;
- Architecture was designed;
- The application was implemented.

The application was developed in  $C \#$  in the Microsoft Studio 2017 development environment using the .NET Framework 4.5. Accordingly, programming skills in C # were improved, and experience was gained in Active Directory and LDIF queries.

The developed product is planned to be used as part of the organization OOO Gazprom Trasgas Tomsk.

As part of the possible development of the application, the possibility of implementing the mapping of all created objects to the Microsoft Management Console is considered. With a high probability for the implementation of this functionality, it is needed to write special snap-in for the console.

## <span id="page-62-0"></span>**СПИСОК ПУБЛИКАЦИЙ**

- 1. Климкович А. В. , Винокурова Г. Ф. Autodesk Inventor как средство прототипирования [Электронный ресурс] // Информационные технологии в науке, управлении, социальной сфере и медицине: сборник научных трудов II Международной конференци, Томск, 19-22 Мая 2015. - Томск: ТПУ, 2015 - C. 49-50. - Режим доступа: <http://www.lib.tpu.ru/fulltext/c/2015/C24/C24.pdf>
- 2. Климкович А. В. , Винокурова Г. Ф. Разработка устройства для определения положения руки пользователя в пространстве. Анализ преимуществ использования устройства в 3D-САПР // Молодежь и современные информационные технологии: сборник трудов XIII Международной научно- практической конференции студентов, аспирантов и молодых ученых , Томск, 9-13 Ноября 2015. - Томск: ТПУ, 2016 - Т. 2 - C. 162-163
- 3. Д. В. Герасимов, А. В. Климкович ; науч. рук. А. С. Фадеев. Разработка пространственно-указательного устройства "Airtouch" // Технологии Microsoft в теории и практике программирования : сборник трудов XIII Всероссийской научно-практической конференции студентов, аспирантов и молодых ученых, г.Томск, 22-23 марта 2016 г. — Томск : Изд-во ТПУ, 2016. — С. 80-82.
- 4. Д. В. Герасимов, А. В. Климкович Разработка пространственноуказательного устройства "Airtouch" // Информационные технологии в науке, управлении, социальной сфере и медицине : сборник научных трудов III Международной научной конференции, 23-26 мая 2016 г., Томск : в 2 ч. — Томск : Изд-во ТПУ, 2016. — Ч. 1. — С. 150-151.
- 5. Д. В. Герасимов, А. В. Климкович ; науч. рук. А. С. Фадеев. Разработка пространственно-указательного устройства "TOUCHPEN" // Ресурсоэффективным технологиям - энергию и энтузиазм молодых : сборник научных трудов VII Всероссийской конференции, г. Томск, 27- 29 апреля 2016 г. — Томск : Изд-во ТПУ, 2016. — С. 197-198.
- 6. А. В. Климкович, Д. В. Герасимов [и др.] Преобразователь документации, представленной в электронном виде, в печатный, с помощью грифельного стержня (грифельный принтер-графопостроитель) // Архитекторы будущего : сборник научных трудов Всероссийской научной школы по инженерному изобретательству, проектированию и разработке инноваций, 14-16 ноября 2014 г., г. Томск. — Томск : Изд-во ТПУ, 2014.  $-$  C. 17-18.
- 7. А. В. Климкович, Д. В. Герасимов ; науч. рук. А. С. Фадеев. AirTouch // Ресурсоэффективным технологиям - энергию и энтузиазм молодых : сборник научных трудов VI Всероссийской конференции, г. Томск, 22-24 апреля 2015 г. — Томск : Изд-во ТПУ, 2015. — С. 385-387.

### **СПИСОК ИСПОЛЬЗОВАННЫХ ИСТОЧНИКОВ**

<span id="page-64-0"></span>1. Обзор доменных служб Active Directory [Электронный ресурс]: информационный ресурс Microsoft URL: https://technet.microsoft.com/ruru/library/hh831484(v=ws.11).aspx (дата обращения: 18.05.2018 г).

2. Microsoft Management Console [Электронный ресурс]: информационный ресурс Microsoft URL: https://msdn.microsoft.com/enus/library/cc505908.aspx (дата обращения: 16.05.2018 г).

3. Display Specifiers [Электронный ресурс]: информационный ресурс Microsoft URL: https://msdn.microsoft.com/en-us/library/ms675905(v=vs.85).aspx (дата обращения: 16.05.2018 г).

4. Learn About LDAP [Электронный ресурс]: ldap.com URL: https://ldap.com/learn-about-ldap/ (дата обращения: 16.05.2018 г).

5. Формат обмена данными LDAP (LDIF) [Электронный ресурс]: IBM URL: [https://www.ibm.com/support/knowledgecenter/ru/ssw\\_ibm\\_i\\_61/rzahy/](https://www.ibm.com/support/knowledgecenter/ru/ssw_ibm_i_61/rzahy/) rzahyldapdif.htm (дата обращения: 30. 05. 2018 г.).

6. СТО Газпром 2-2.3-231-2008 [Электронный ресурс]: ОАО «Оргэнергогаз» URL: http://www.norm-load.ru/SNiP/Data1/58/58460/index.htm (дата обращения: 31.05.2018 г).

7. Газпром трансгаз Томск (ООО) [Электронный ресурс]: ПАО Газпром URL: http://www.gazprom.ru/about/subsidiaries/list-items/gazprom-transgaz-tomsk/ (дата обращения: 31.05.2018 г).

8. Visual Studio 2017 [Электронный ресурс]: Microsoft.com. URL: https://www.microsoft.com/ru-ru/SoftMicrosoft/VisualStudio2017.aspx (дата обращения: 10.05.2018)

9. The LDAP Data Interchange Format (LDIF) - Technical Specification [Электронный ресурс]: Network Working Group URL: <https://tools.ietf.org/html/rfc2849> (дата обращения: 10.05.2018)

65

10. ГОСТ 12.1.038-82 [Электронный ресурс]: информационный ресурс "Интернет и Право" URL: http://www.internet-law.ru/gosts/gost/21681/ (дата обращения: 1.05.2018).

11. СанПиН 2.2.4.548-96 [Электронный ресурс]: Альянс Медиа URL: http://www.tehbez.ru/Docum/DocumShow\_DocumID\_333.html (дата обращения: 1.05.2018).

12. СанПиН 2.2.1/2.1.1.1278-03 [Электронный ресурс]: Альянс Медиа URL: http://www.tehbez.ru/Docum/DocumShow\_DocumID\_504.html (дата обращения: 1.05.2018).

13. Технический регламент о требованиях пожарной безопасности [Электронный ресурс]. Федеральный закон №123 URL: http://www.consultant.ru/document/cons\_doc\_LAW\_78699/. (Дата обращения: 06.05.2018 г).

14. Постановление Главного государственного санитарного врача РФ от  $03.06.2003$  № 118 [Электронный ресурс]. URL: [http://www.consultant.ru/document/cons\\_doc\\_LAW\\_42836/,](http://www.consultant.ru/document/cons_doc_LAW_42836/) (Дата обращения: 07.05.2018 г).

15. Трудовой кодекс РФ [Электронный ресурс]: Консультант Плюс URL: http://www.consultant.ru/document/cons\_doc\_LAW\_34683/bd14cccf0a1f07 4ef104e82522f7e2dea04d651f/ (дата обращения: 1.05.2018).

16. ГОСТ Р 12.1.009-2009 [Электронный ресурс]: Консультант Плюс URL: http://www.consultant.ru/cons/cgi/online.cgi?req=doc;base=EXP;n=498243# 0 (дата обращения: 1.05.2018).

## **ПРИЛОЖЕНИЕ A ВРЕМЕННЫЕ ПОКАЗАТЕЛИ НАУЧНОГО ИССЛЕДОВАНИЯ**

<span id="page-66-0"></span>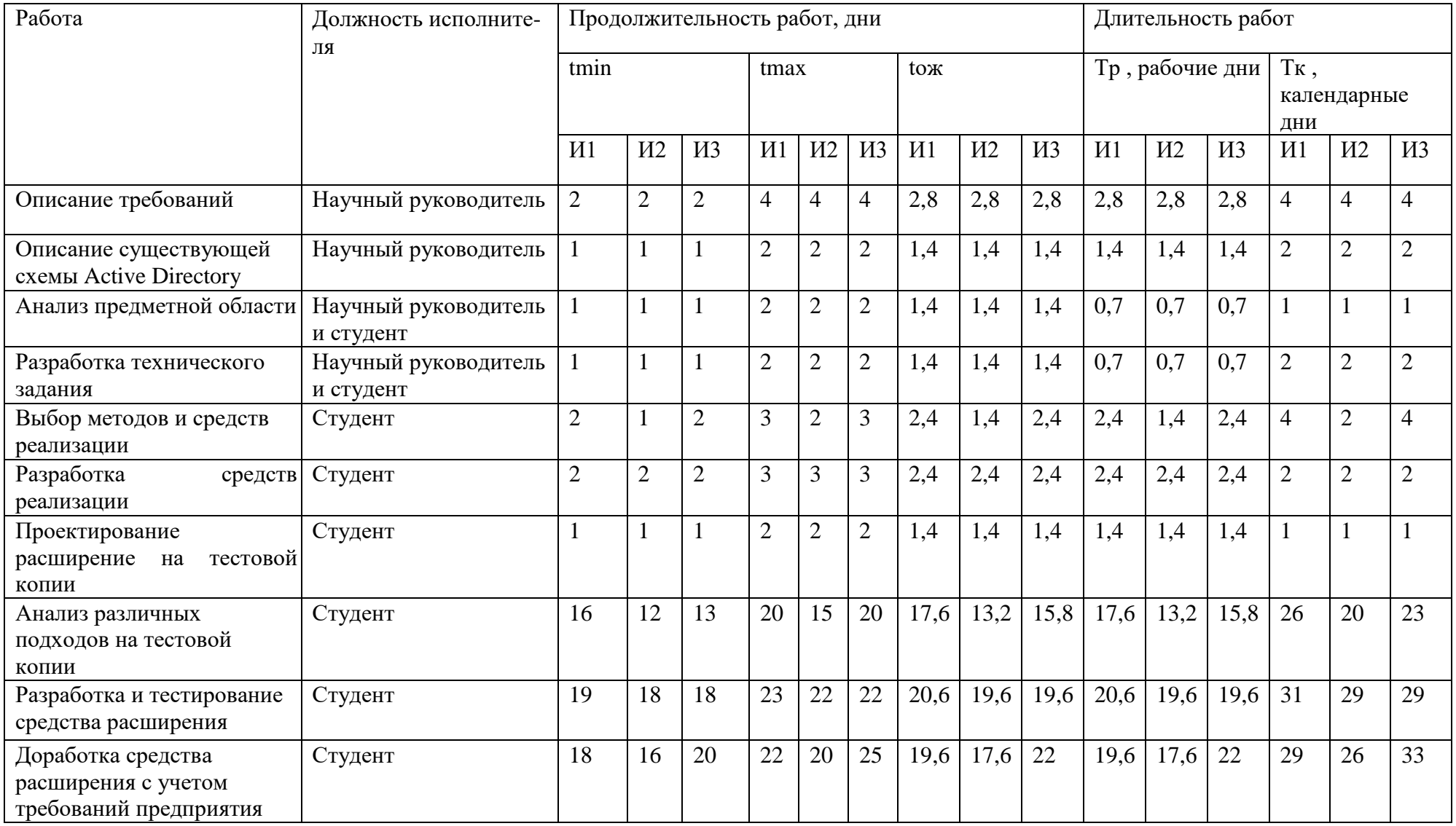